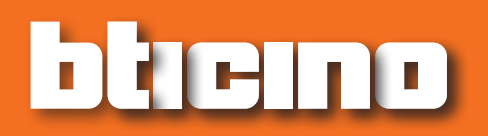

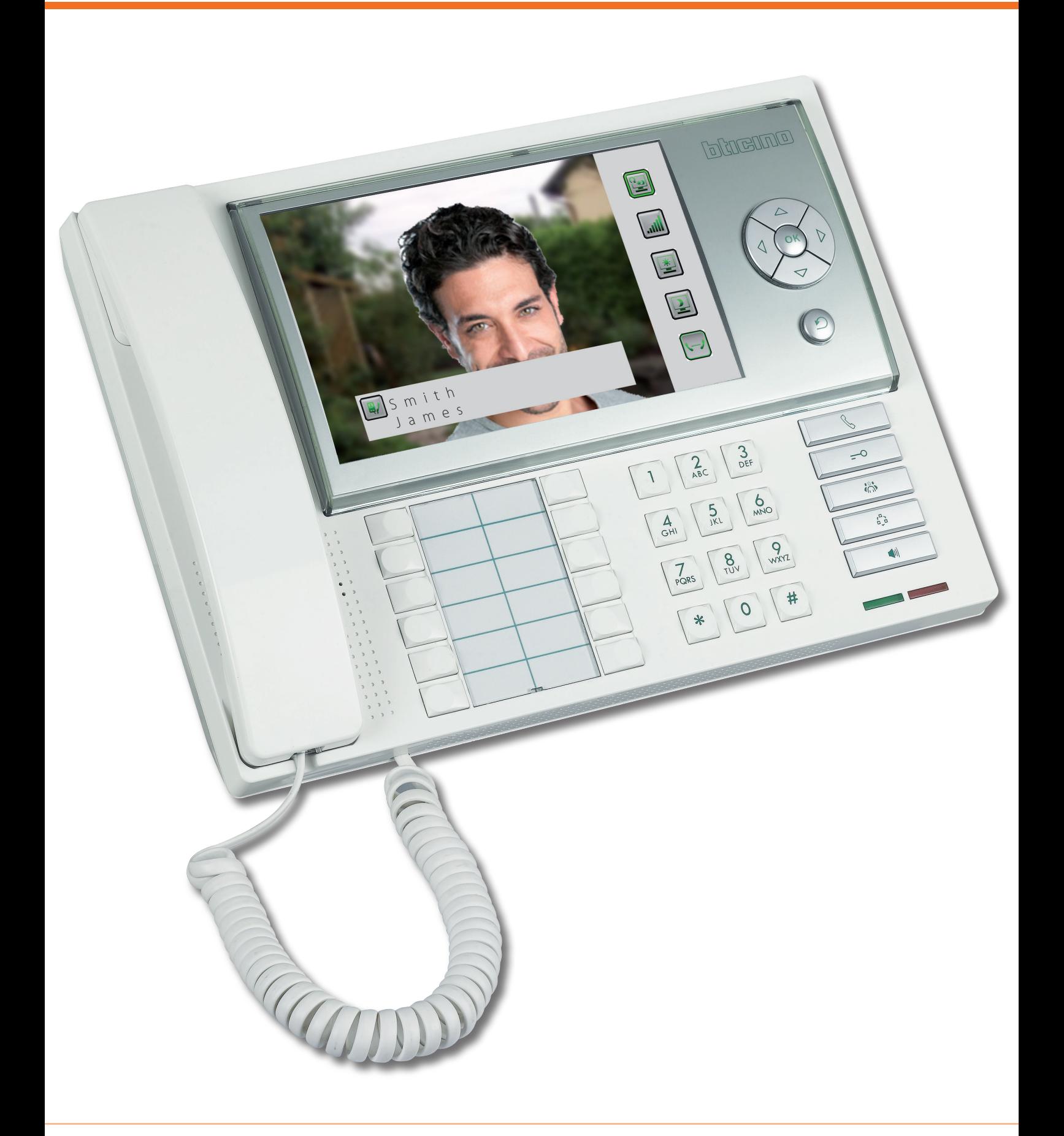

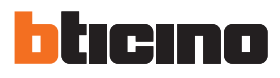

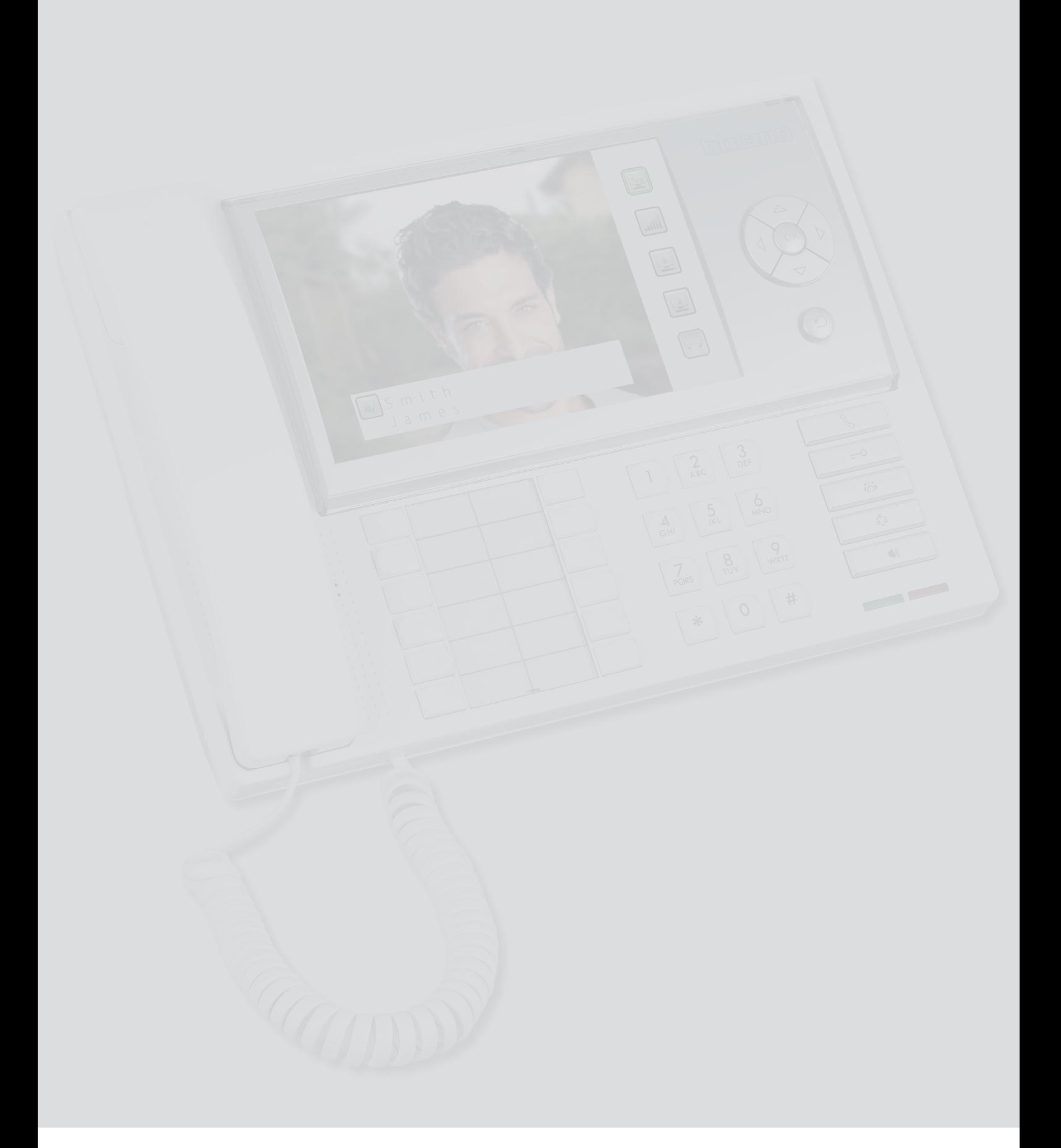

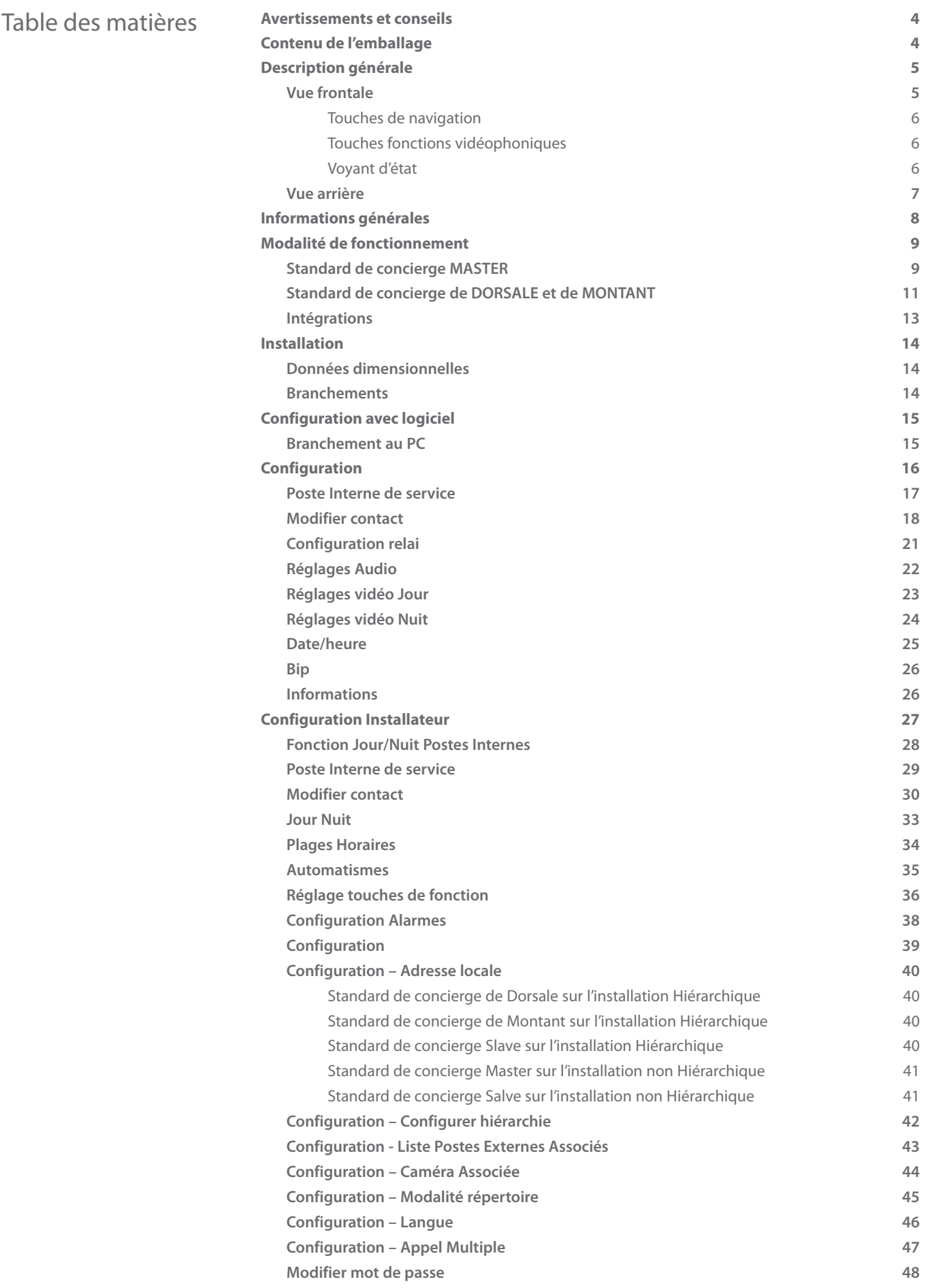

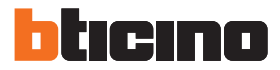

### <span id="page-3-0"></span>**Avertissements et conseils**

Avant de procéder à l'installation, il est important de lire attentivement le présent manuel. La garantie est automatiquement annulée en cas de négligence, d'utilisation impropre et/ou de modification effectuée par un personnel non autorisé.

Le Standard de concierge :

- il doit être monté seulement à l'intérieur ;
- il ne doit pas être exposé à des suintements ou à des éclaboussures ;
- il doit être utilisé uniquement sur des systèmes vidéophoniques numériques 2 fils BTicino.

### **Contenu de l'emballage**

- **•** Standard de concierge 346310 ;
- **•** CD contenant :
	- Manuel d'installation ;
	- Manuel Utilisateur ;
	- Logiciel de configuration TiSwitchboardDevice ;
	- Manuel Logiciel TiSwitchboardDevice.

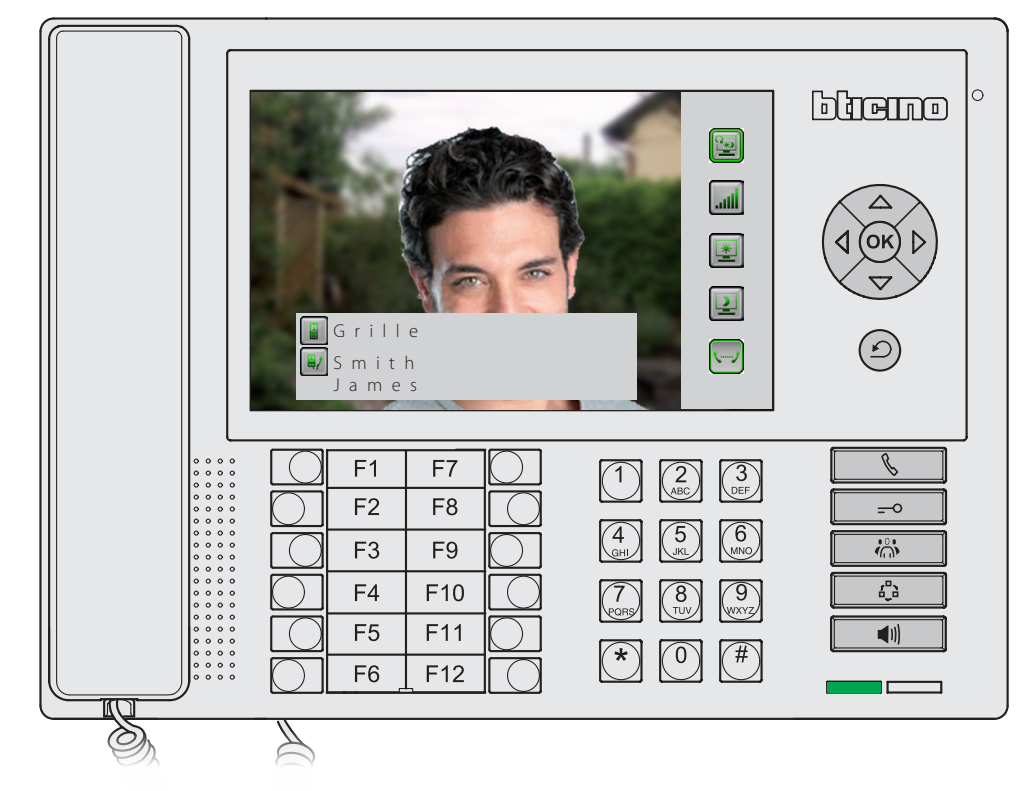

### **Standard de concierge** *Manuel d'installation*

### <span id="page-4-0"></span>**Description générale**

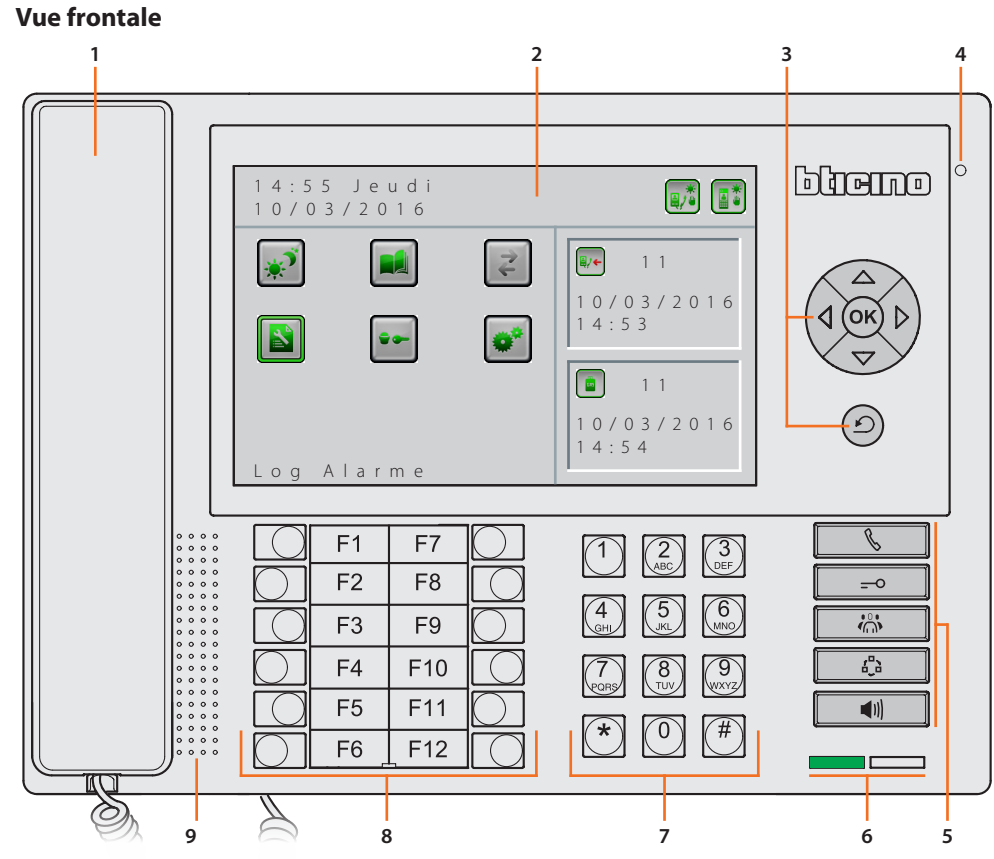

- 1. Combiné.
- 2. Écran couleur LCD : visualise les menus dont la fonction est de guider les opérations d'utilisation et de programmation et affiche les images provenant du Poste Externe ou d'autres caméras.
- 3. [Touches de navigation.](#page-5-1)
- 4. Micro mains libres.
- 5. [Touches fonctions vidéophoniques](#page-5-2).
- 6. [Voyant d'état](#page-5-3).
- 7. Clavier alphanumérique.
- 8. Clavier fonctions configurables.
- 9. Haut-parleur mains libres.

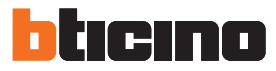

### <span id="page-5-1"></span><span id="page-5-0"></span>**Touches de navigation**

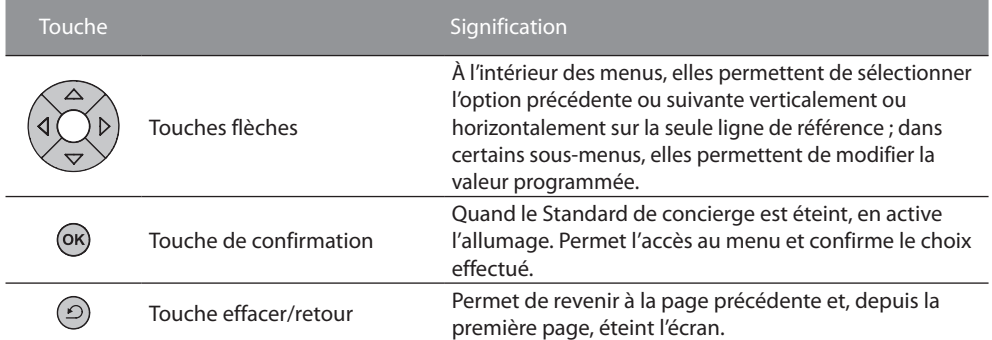

### <span id="page-5-2"></span>**Touches fonctions vidéophoniques**

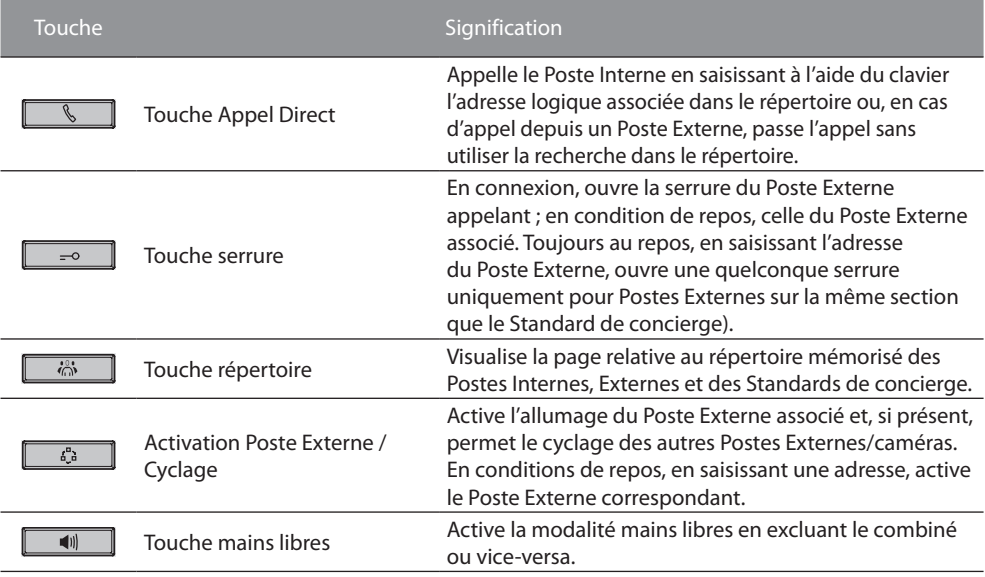

### <span id="page-5-3"></span>**Voyant d'état**

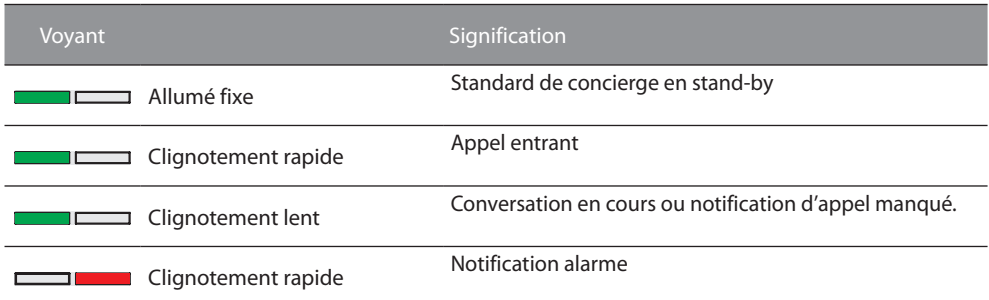

<span id="page-6-0"></span>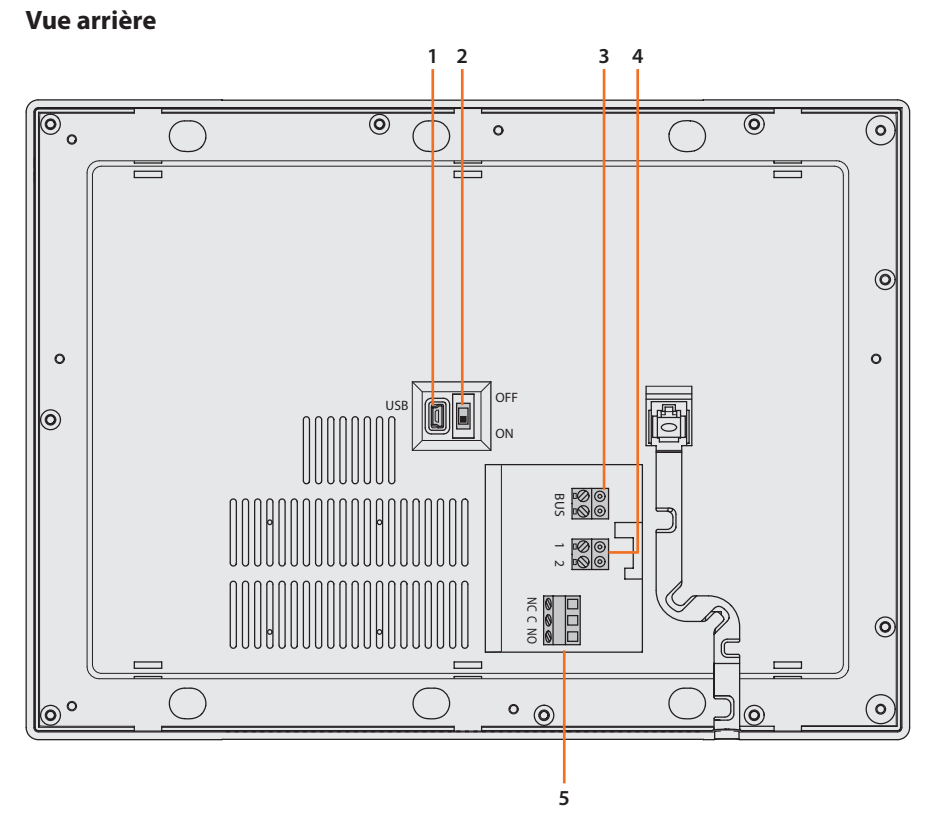

- 1. Connecteur Mini-USB de connexion au PC.
- 2. Micro-interrupteur ON/OFF de fin de ligne
- 3. Branchement au BUS du système numérique 2 fils BTicino.
- 4. Connecteur d'alimentation supplémentaire (1-2).
- 5. Contact relai (NF/F/NO) pour signal supplémentaire appel/alarmes.

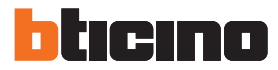

### <span id="page-7-0"></span>**Informations générales**

Le Standard de concierge, configuré à l'aide du programme TiSwitchboardDevice, permet, outre les fonctions traditionnelles de vidéophonie numérique à 2 fils (ouverture serrures et contrôle vidéo), la réception et le transfert d'appels audio/vidéo ainsi que la gestion des alarmes provenant des appartements ou de des zones communes.

Les fonctions principales du Standard de concierge sont les suivantes :

- appeler un Poste Interne;
- recevoir des appels de Postes Externes et les transférer éventuellement aux Postes Internes ;
- recevoir des appels de Postes Internes ;
- commander la serrure électrique des Postes Externes ;
- allumer la lumière des escaliers ;
- [activer un relai](#page-20-1) ;
- allumer un Poste Externe ou une caméra (monitorage) ;
- cycler les caméras (surveillance) ;
- recevoir des alarmes de Postes Internes (fuite de gaz par exemple) ;
- recevoir des appartements des notifications de mauvais fonctionnement (par exemple coupure de courant).

Le Standard de concierge prévoit par ailleurs :

- une gestion Jour/Nuit qui permet d'activer les fonctions du Standard de concierge à certains horaires uniquement programmables par l'installateur ;
- un Historique Appels dans lequel sont mémorisés les appels provenant des Postes Internes, des Postes Externes ou d'autres Standards de concierge qui sont restés sans réponse ;
- une répertoire subdivisé en Répertoire Postes Internes, Postes Externes et Standards dont la programmation permet d'identifier facilement l'appartement, le Poste Externe et le Standard de concierge appelant ;
- le transfert des appels vers un [Poste Interne de service](#page-28-1) (par exemple activation du gardien qui habite le même immeuble).

### <span id="page-8-0"></span>**Modalité de fonctionnement**

La programmation du Standard de concierge prévoit deux modalités distinctes qui se différencient comme indiqué dans les pages qui suivent.

### **Standard de concierge MASTER**

Le Standard de concierge MASTER est conseillé quand un seul Standard de concierge est présent sur l'installation ou en présence d'un seul niveau hiérarchique d'appel.

Cela signifie que les appels sont adressés à l'opérateur du Standard de concierge MASTER qui gère tout le complexe résidentiel (en modalité JOUR) ou bien directement à l'appartement appelé (en modalité NUIT).

En présence de Standards de concierge SLAVE. Les appels sont adressés à tous les Standards de concierge (Master et Slave) et l'appel est pris en charge par le premier opérateur qui répond. Les Standards de concierge SLAVE fournissent aux résidents les mêmes services que le Standard de concierge MASTER.

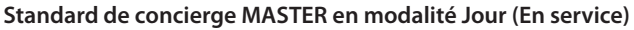

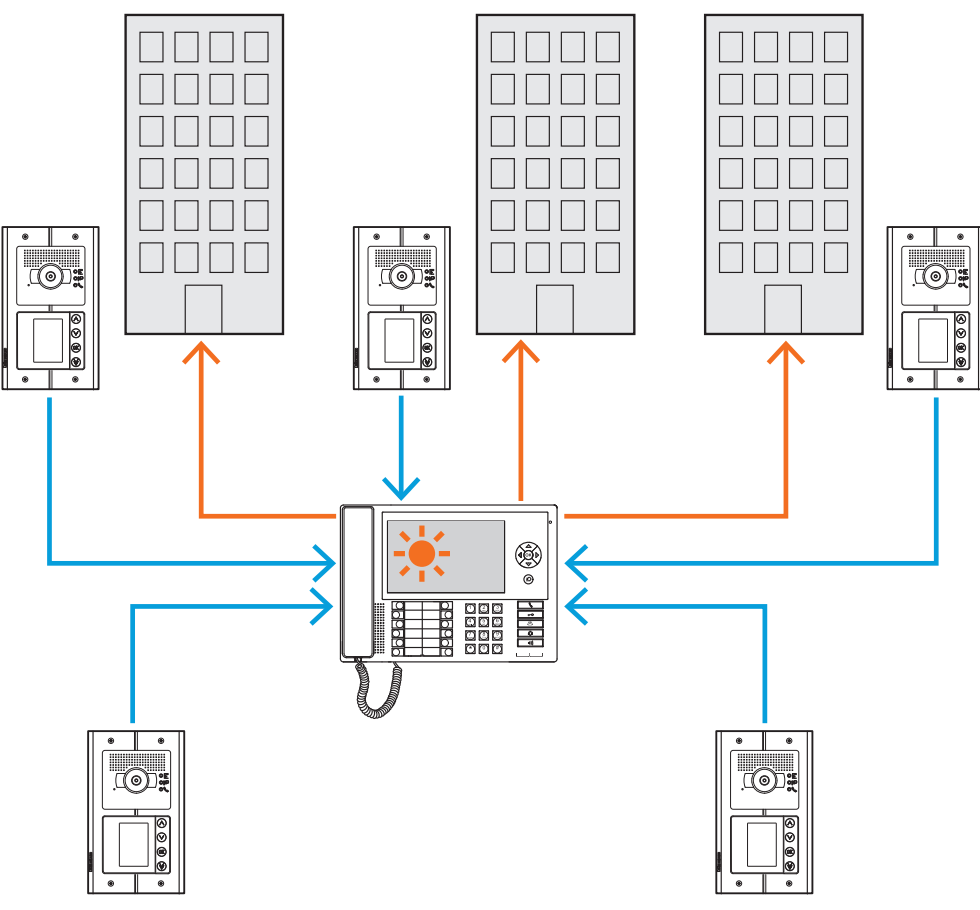

*Tous les appels sont adressés au Standard de concierge et depuis celui-ci, ils sont envoyés manuellement par les opérateurs à leurs destinataires.*

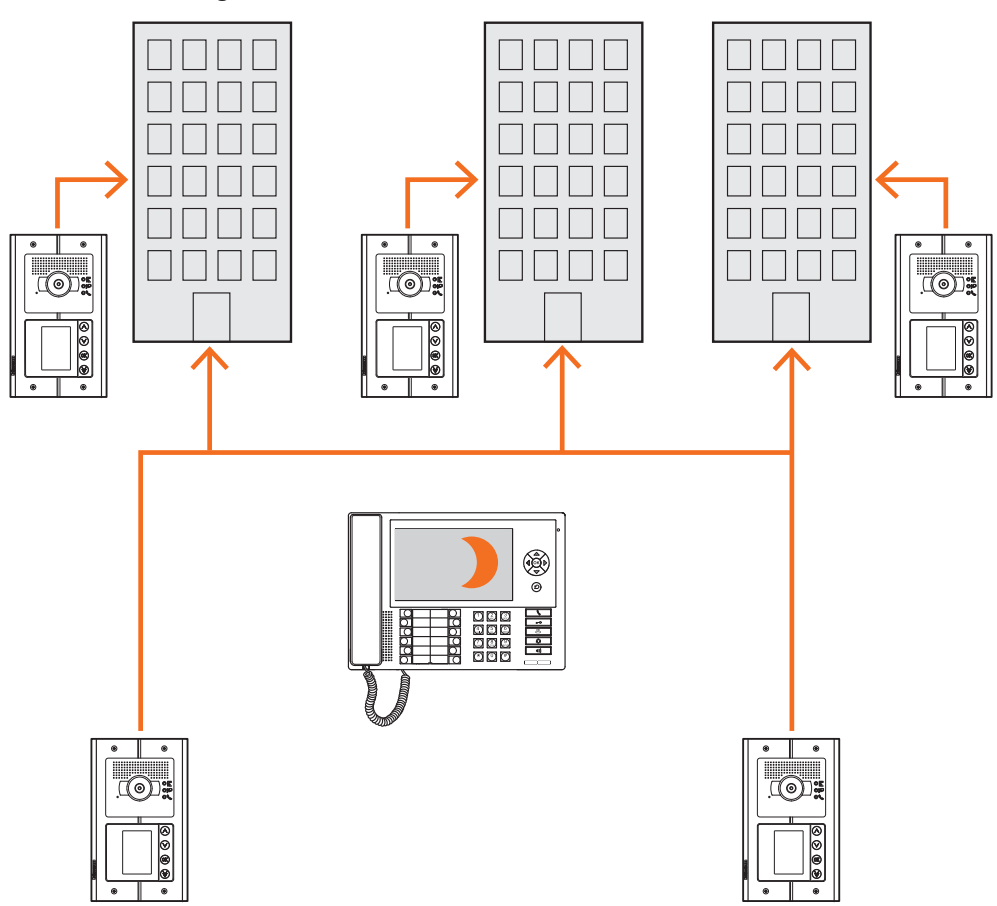

btıcıno

### **Standard de concierge MASTER en modalité Nuit (Hors service)**

*Les appels ne passent pas par le Standard de concierge mais arrivent directement aux destinataires.*

### <span id="page-10-0"></span>**Standard de concierge de DORSALE et de MONTANT**

Les Standards de concierge de DORSALE et de MONTANT constituent les deux niveaux de la structure HIÉRARCHIQUE.

Cela signifie que l'appel passé depuis un Poste Externe de montant est adressé au Standard de concierge de MONTANT (premier niveau hiérarchique) et si celui-ci n'est pas en service (modalité NUIT), il est transféré au Standard de concierge de DORSALE (deuxième niveau hiérarchique) et si celui-ci est lui aussi en modalité NUIT, l'appel arrive directement à l'appartement appelé. L'appel passé depuis un Poste Externe de Dorsale est adressé au Standard de concierge de DORSALE et si celui-ci n'est pas en service (modalité NUIT), il est transféré à l'appartement appelé. Le Standard de concierge de MONTANT et celui de DORSALE offrent des services différents : le premier gère directement le montant auquel il est raccordé et le second fait office de superviseur de tous les montants du complexe résidentiel et gère le Poste Externe de dorsale.

#### **Le Standard de concierge de Dorsale et les Standards de concierge de Montant en modalité Jour (En service).**

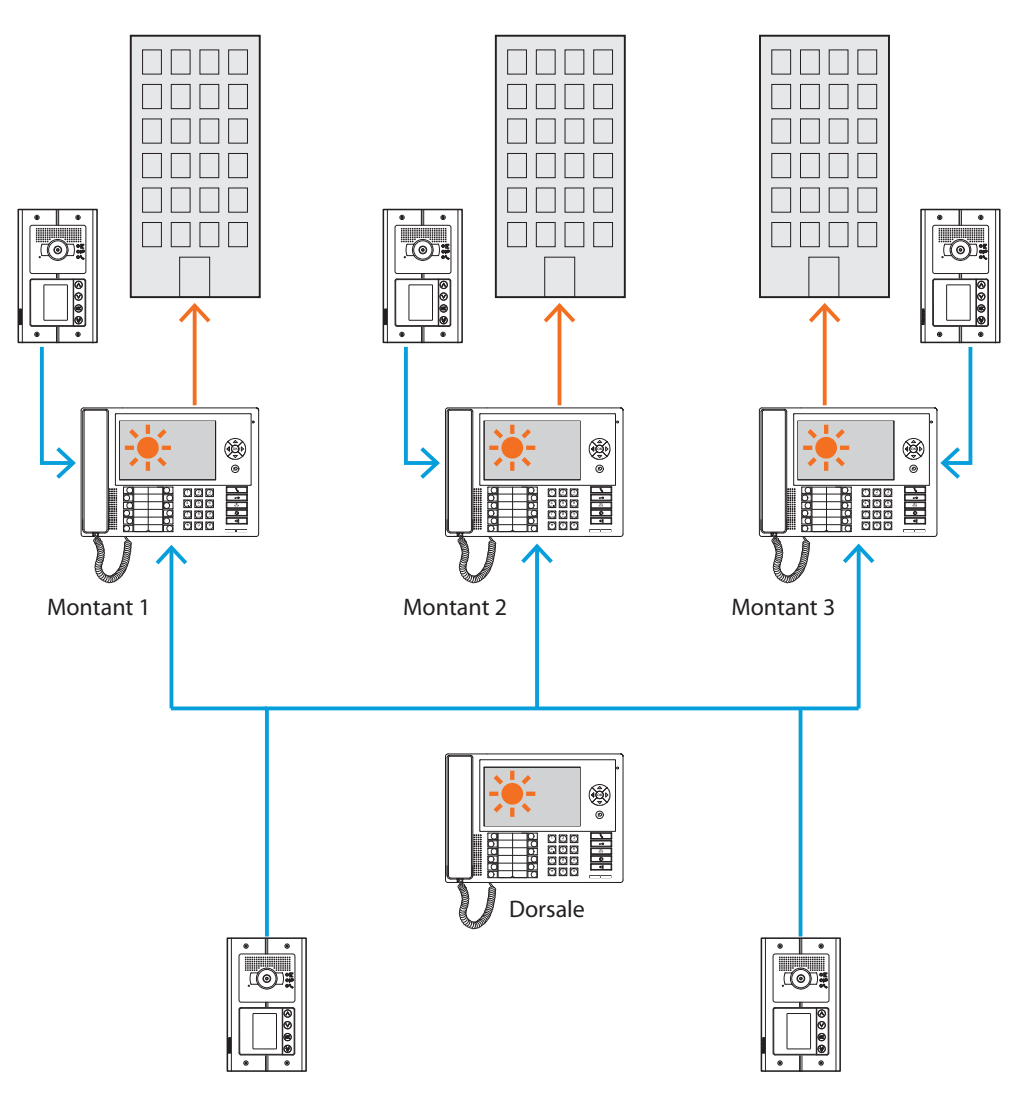

*Les appels sont adressés aux Standards de concierge de montant correspondants.*

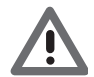

*Par montants en modalité HIÉRARCHIQUE, il faut entendre ceux réalisés à l'aide de l'interface de montant (réf. 346581).*

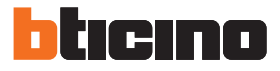

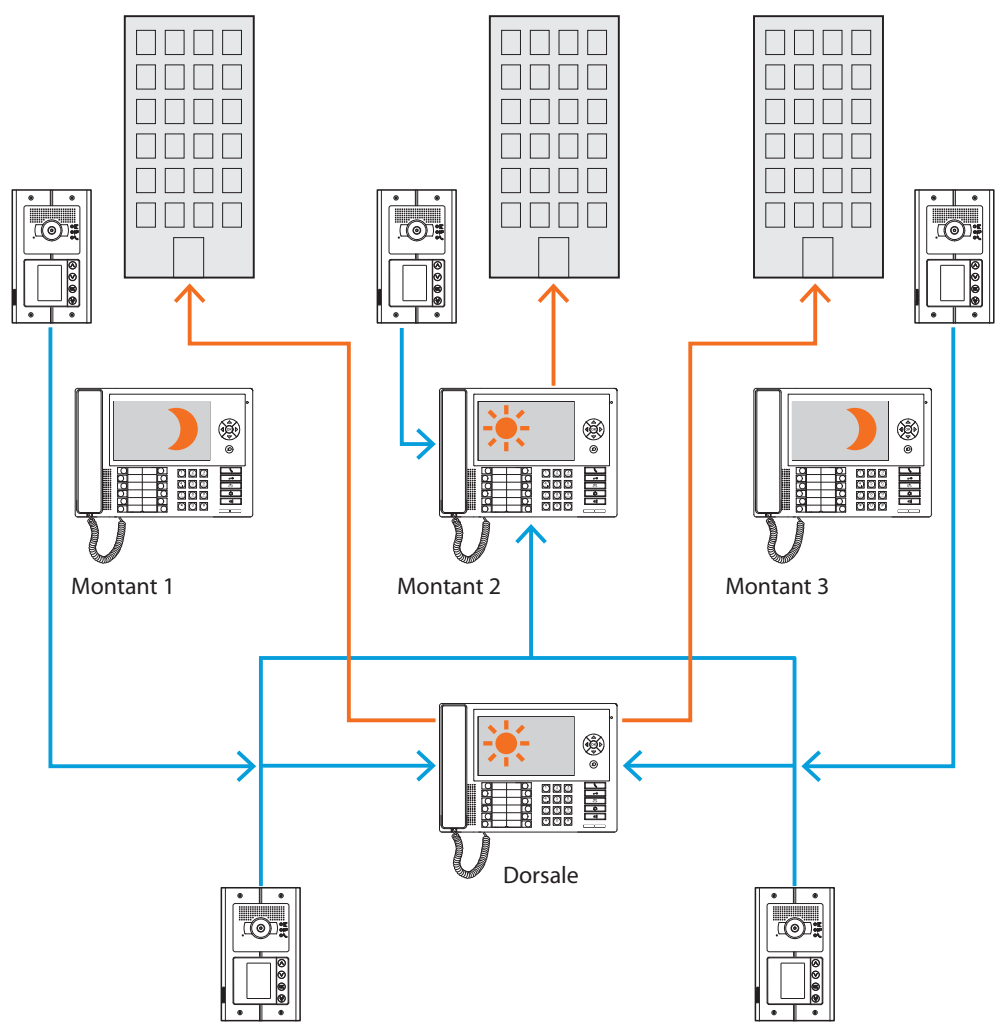

**Standards de concierge de Montant 1 et 3 en modalité Nuit (Hors-service) ; Standard de concierge de Montant 2 et Dorsale en modalité Jour (En service).**

*Pour les montants 1 et 3 (Hors-service), les appels sont adressés au Standard de concierge de Dorsale ; pour le montant 2, les appels arrivent directement au Standard de concierge correspondant puisqu'il est en modalité Jour (En service).*

#### <span id="page-12-0"></span>**Standard de concierge SLAVE en modalité Jour**

Aussi bien sur les installations à un niveau (MASTER) que sur les installations à deux niveaux (DORSALE et MONTANT), il est possible d'installer un ou plusieurs Standards de concierge SLAVE qui ont les mêmes fonctions que les Standards de concierge auxquels ils sont associés, qu'il s'agissent de standards de DORSALE, de MONTANT ou MASTER.

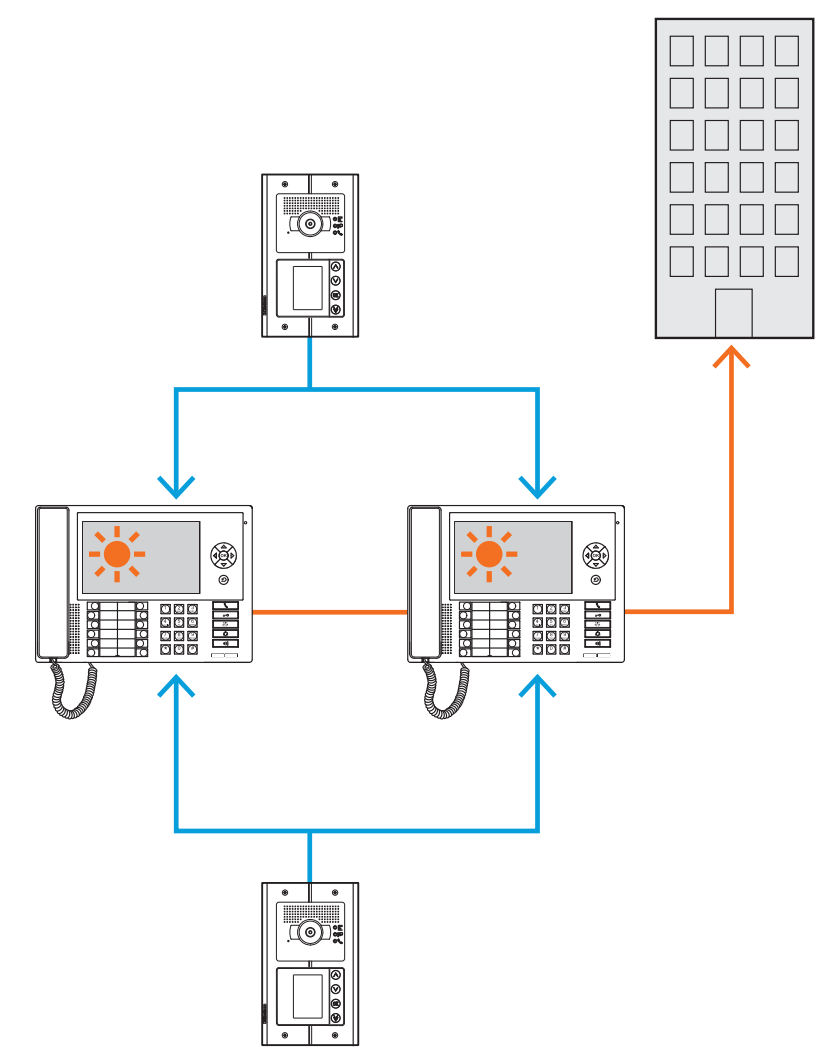

#### **Intégrations**

#### **Communication :**

Permet d'accéder, par l'intermédiaire de la page principale du menu à diverses fonctions et aux programmations vidéophoniques.

Les touches présentes permettent par ailleurs l'activation de :

**Appel directe** – appel inter-communiquant passé à un Poste Interne.

**Activation** – activation directe de la serrure du Poste Externe associé.

**Répertoire** – visualisation du Répertoire des Postes Internes, Externes et des Standards.

**Caméra/Sélection cyclique** – activation directe de la caméra associée au Poste Externe et cyclage des caméras présentes sur l'installation.

**Mains libres** – activation de la modalité mains libres.

#### **Alarmes et notifications :**

Permet la réception et la gestion des alarmes techniques provenant des appartements ou des zones communes ainsi que les notifications relatives à la tension de secteur, au retour de la tension de secteur et à la batterie déchargée, envoyées par les centrales antivol des installations MyHome.

**NOTE : le Standard de concierge gère les appels provenant de tous les Postes Externes de montant (à savoir ceux installés en aval de l'interface 346851) ou de dorsale (Postes Externes principaux), mais ne permet pas de visualiser l'image des Postes Externes de montant, pour lesquels la communication est uniquement audio.**

**La communication est en revanche audio et vidéo pour les Postes Externes principaux.**

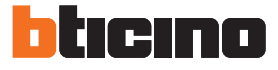

### <span id="page-13-0"></span>**Installation**

### **Données dimensionnelles**

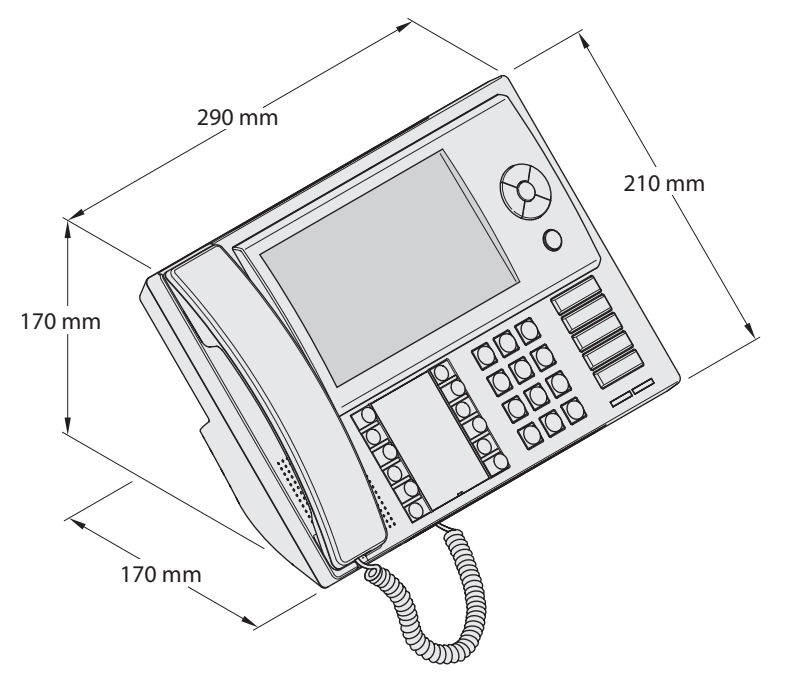

**Branchements**

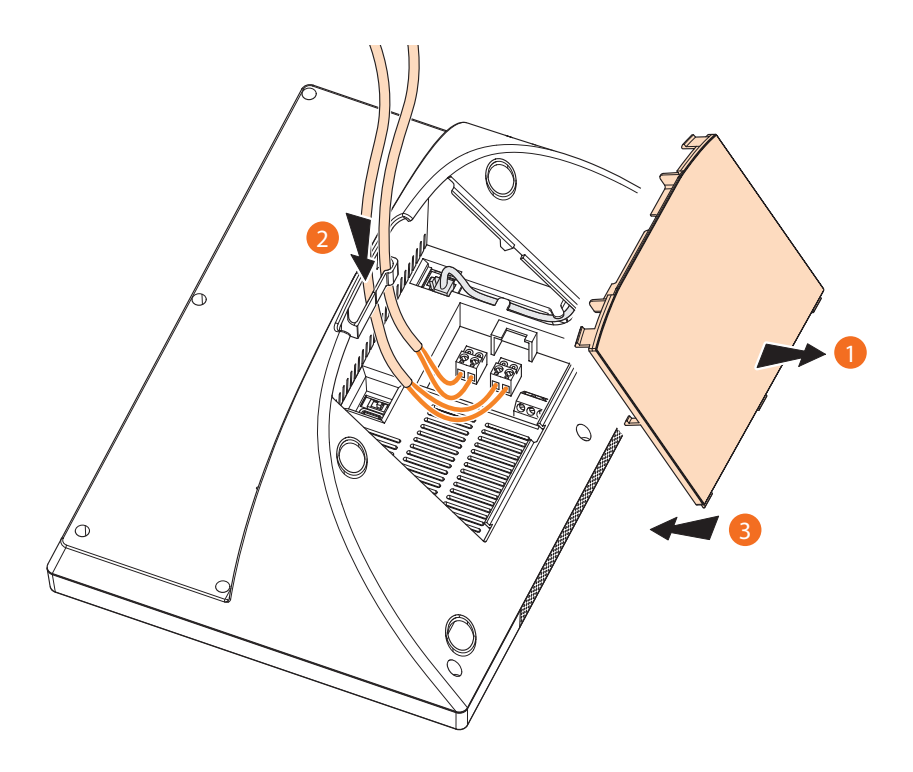

- 1 Retirer le couvercle de la base.
- 2 Introduire le ou les câbles dans le passage prévu à cet effet.
- 3 Réaliser le branchement au bus (et éventuellement à l'alimentation supplémentaire).
- 4 Remonter le couvercle.

### <span id="page-14-0"></span>**Configuration avec logiciel**

Comme alternative aux configurations par l'intermédiaire des menus décrits dans le présent manuel, il est possible de configurer le Standard de concierge par l'intermédiaire d'un PC, en utilisant à cet effet le logiciel TiSwitchBoardDevice présent dans le CD fourni.

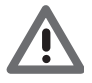

*Certaines fonctions telles que par exemple la gestion des sonneries requièrent obligatoirement l'utilisation du logiciel.*

### **Branchement au PC**

Pour transférer la configuration effectuée à l'aide du logiciel TiSwitchBoardDevice ou la mise à jour du Firmware, connecter le Standard de concierge au PC en utilisant un câble USB – mini-USB.

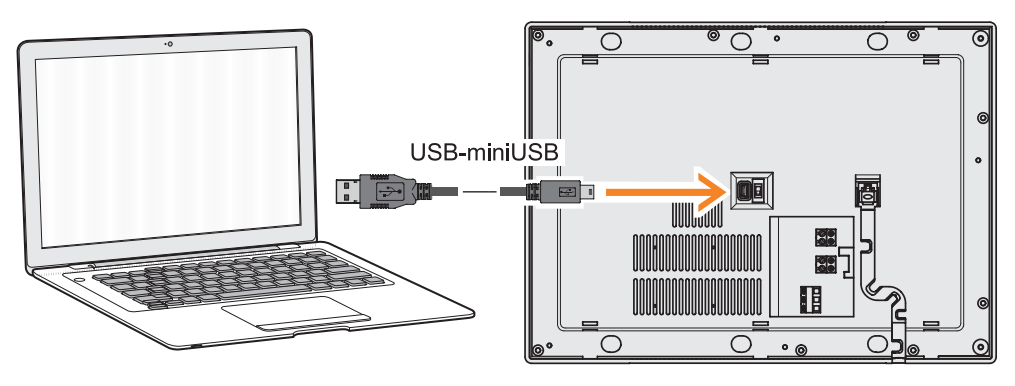

De telle sorte que la communication soit possible, le Standard de concierge doit être alimenté.

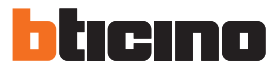

### <span id="page-15-0"></span>**Configuration**

Dans le présent manuel, sont décrites toutes les opérations de configuration qui peuvent être effectuées par l'intermédiaire des menus mis à la disposition de l'installateur et qui permettent de configurer les Standards de concierge en fonction des besoins.

Pour ce qui touche au fonctionnement du Standard de concierge, se reporter au Manuel Utilisateur fourni avec le produit.

Dans le menu principal, l'icône Configuration est toujours présente ; en la sélectionnant, il est possible d'accéder à de multiples personnalisations qui permettent d'utiliser au mieux le Standard de concierge.

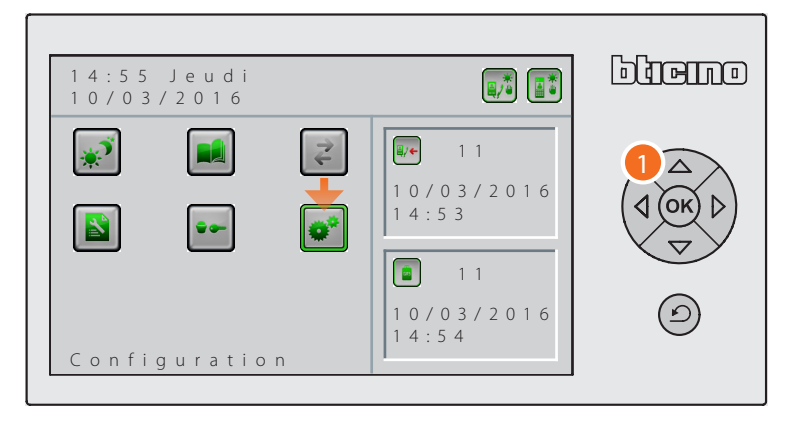

1. À l'aide du clavier de navigation, sélectionner la fonction "Configuration" et appuyer sur  $\circ$ R) pour confirmer.

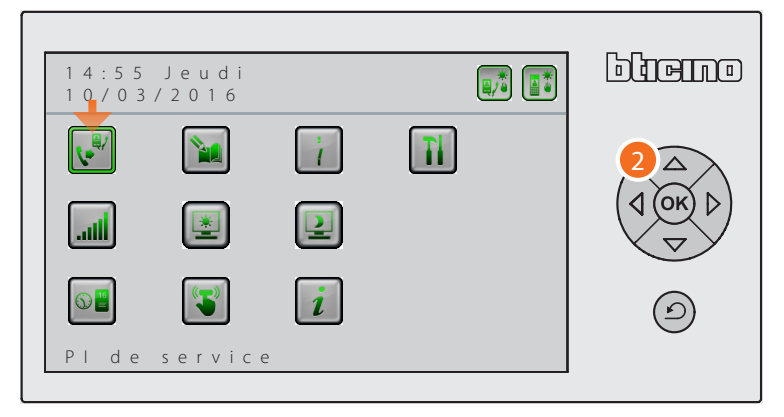

2. À l'aide du clavier de navigation, sélectionner l'icône relative à la fonction voulue et appuyer  $sur$   $(x)$  pour confirmer.

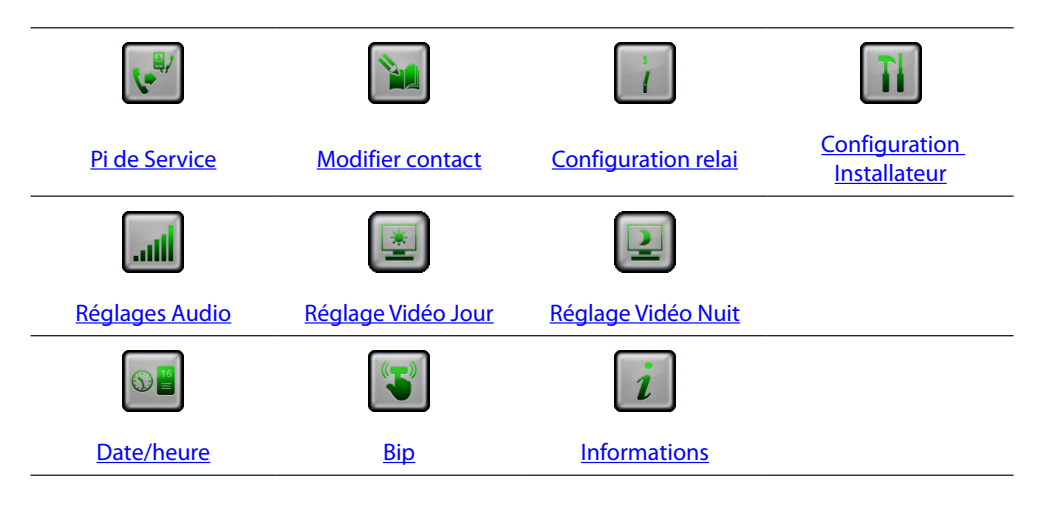

### <span id="page-16-1"></span><span id="page-16-0"></span>**Poste Interne de service**

Cette fonction, si elle est activée lors de l'installation, permet d'activer un Poste Interne qui répond temporairement aux appels arrivant sur le Standard de concierge.

*Note : la fonction Jour/Nuit a la priorité sur la fonction Poste Interne de service ; si Nuit est sélectionné sur les appels passés depuis les Postes Externes, l'appel est directement adressé aux postes internes sans passer ni par le Standard de concierge ni par le Poste Interne de service.*

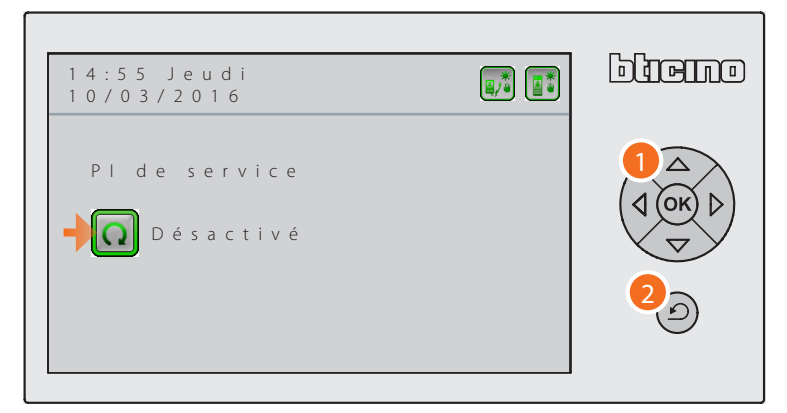

1. Appuyer sur  $\circ$  et activer ou désactiver la fonction Pi de Service.

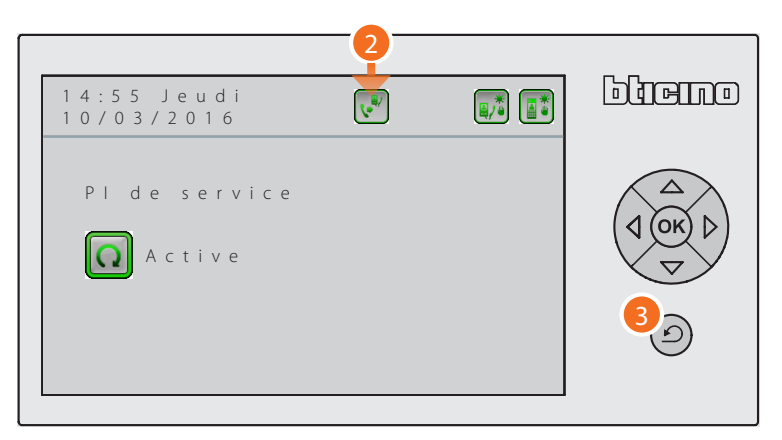

- 2. En activant cette fonction, l'icône d'état correspondante s'affiche sur l'écran sur la ligne supérieure.
- 3. Appuyer sur  $\circledcirc$  pour quitter le menu.

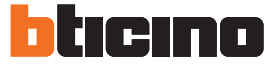

#### <span id="page-17-1"></span><span id="page-17-0"></span>**Modifier contact**

Cette fonction permet de modifier le prénom, le nom et la description des contacts enregistrés lors de la programmation.

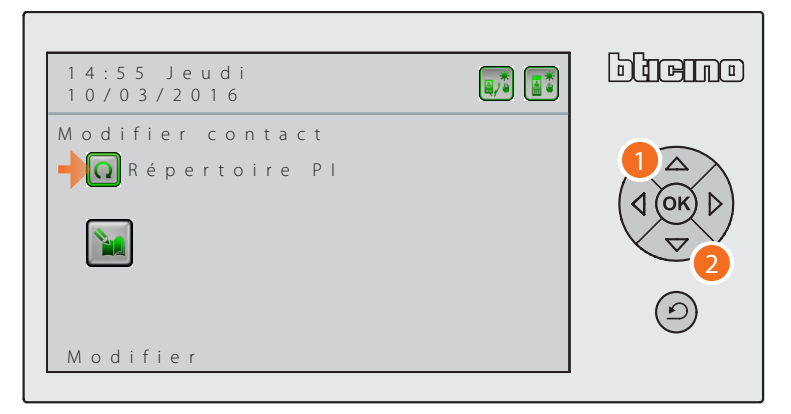

- 1. Appuyer le nombre de fois nécessaire sur <sup>(OK</sup>) pour sélectionner le répertoire voulu : – Répertoire Postes Internes ;
	- Répertoire Postes Externes ;
	- Répertoire Standards de concierge.

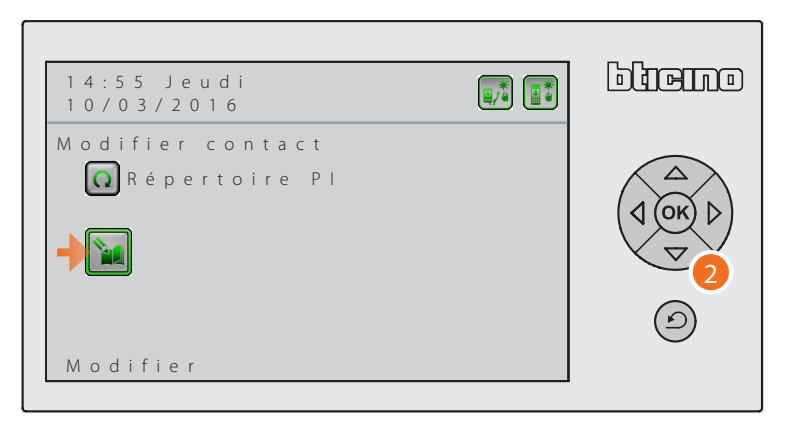

2. Appuyer sur  $\left\langle \nabla \right\rangle$  et se placer sur l'icône de Modification. Ensuite, appuyer sur OK pour visualiser les contacts présents dans le répertoire sélectionné.

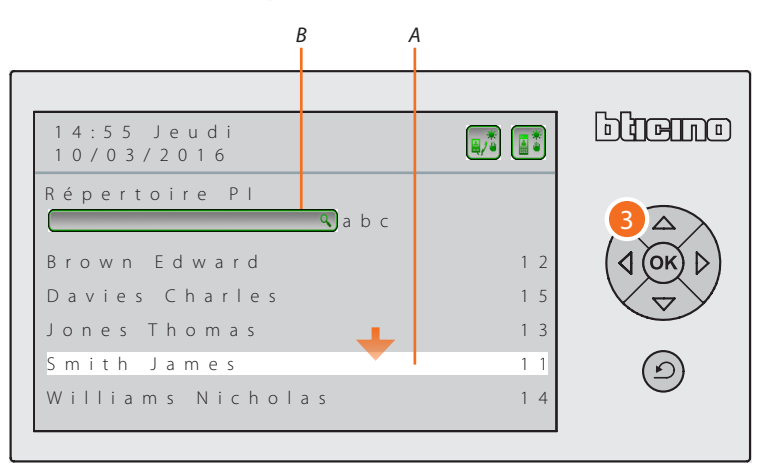

3. Il est possible de sélectionner le contact à modifier de deux façons : *A.* en faisant défiler à l'aide des flèches de navigation, les contacts sauvegardés dans le répertoire ;

*B.* en saisissant à l'aide du clavier alphanumérique la description à travers laquelle il a été sauvegardé dans le répertoire.

Une fois le contact trouvé, appuyer sur <sup>(OK</sup>) pour le modifier.

*Manuel d'installation*

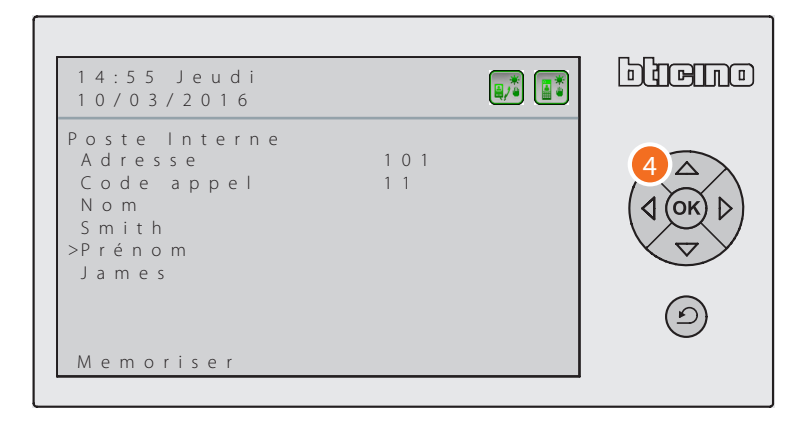

4. Sélectionner la donnée à modifier (pour le Poste Interne *prénom/nom* – pour le Poste Externe et le Standard de concierge *description*) et appuyer sur <sup>OK</sup> pour surligner la nouvelle ligne de saisie.

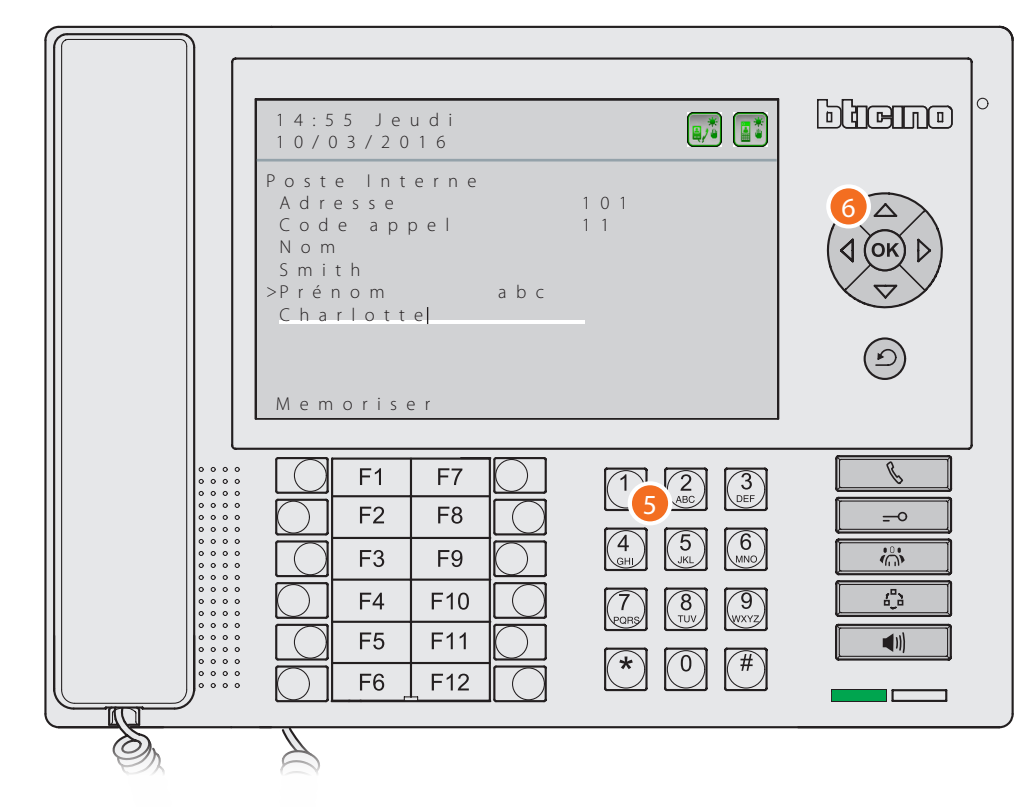

- 5. Utiliser le clavier alphanumérique pour saisir la nouvelle description ; par une brève pression sur la touche #, passer de la modalité d'écriture en MAJUSCULES à la modalité en minuscules, et vice-versa ; par une pression prolongée sur la touche #, activer/désactiver la modalité d'écriture numérique.
- 6. Appuyer sur  $(X)$  pour confirmer.

# hticino

# **Standard de concierge**

*Manuel d'installation*

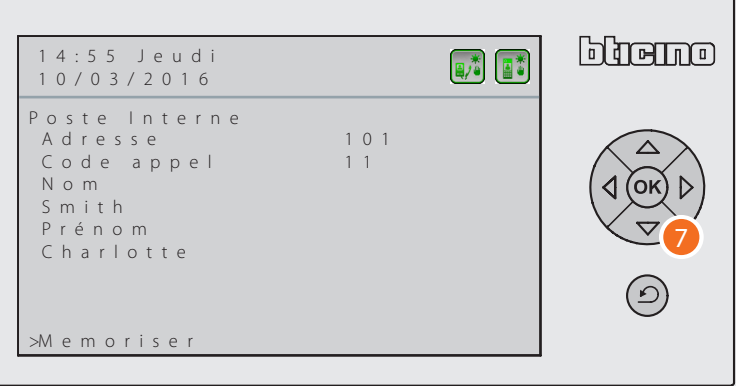

7. Appuyer sur  $\langle \nabla \rangle$  pour se positionner sur l'option Mémoriser et appuyer sur  $(X)$  pour sauvegarder les modifications effectuées.

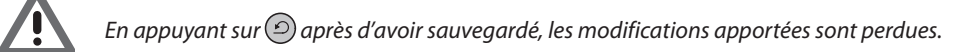

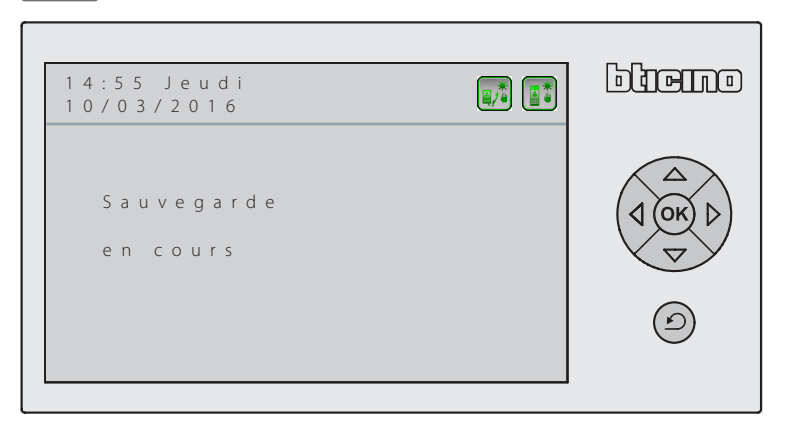

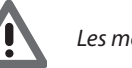

*Les modifications non sauvegardées sont perdues.*

### <span id="page-20-1"></span><span id="page-20-0"></span>**Configuration relai**

Dans cette section, il est possible d'activer/désactiver l'activation du relai interne du Standard de concierge (Sirène locale) ou câblé sur l'installation (Sirène externe), en cas d'appel et/ou alarme. Le relai configuré comme ACTIVÉ a deux comportements différents en fonction du type de communication.

En cas d'APPEL, le relai s'ouvre et se ferme alternativement pendant 5 secondes. En cas d'ALARME, le relai reste fermé jusqu'à la prise en charge de la notification.

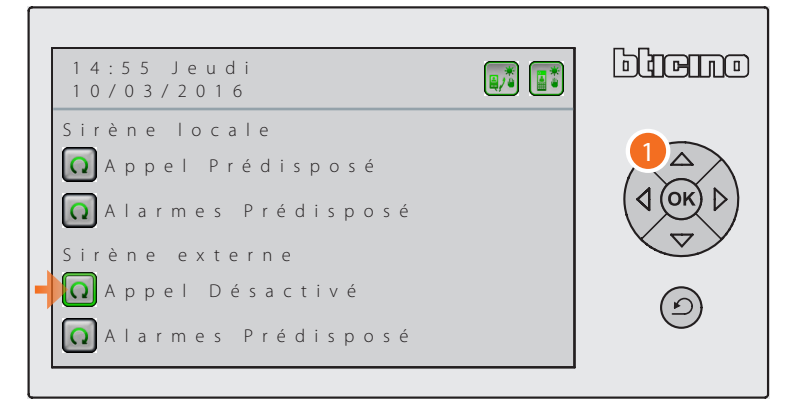

1. À l'aide du clavier de navigation, sélectionner l'option voulue et appuyer sur <sup>(ok)</sup> pour activer/ désactiver la fonction.

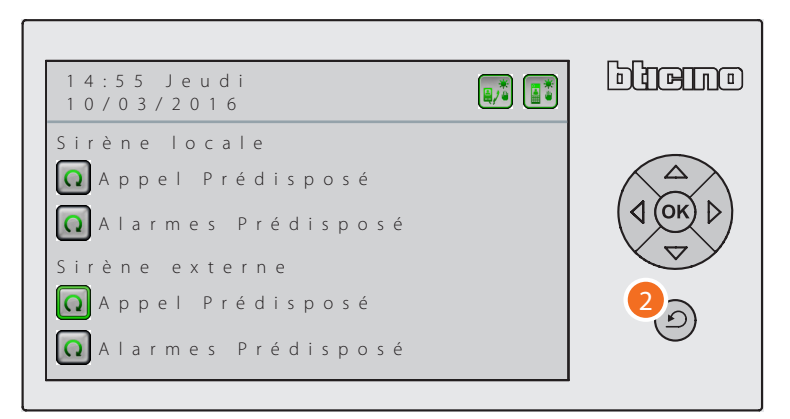

2. Appuyer sur  $\circled{2}$  pour quitter le menu.

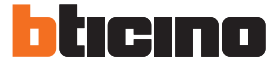

### <span id="page-21-1"></span><span id="page-21-0"></span>**Réglages Audio**

Sur cette page, il est possible de régler le volume de la sonnerie et de la communication dans les différentes modalités.

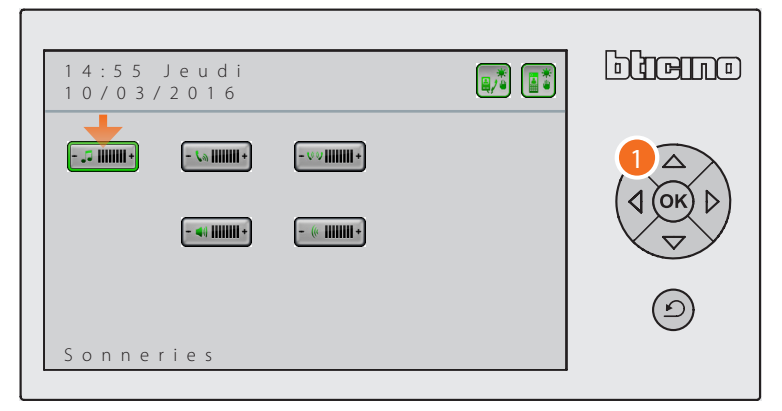

1. Utiliser le clavier de navigation pour se positionner sur l'option voulue et appuyer sur  $(x)$  pour confirmer.

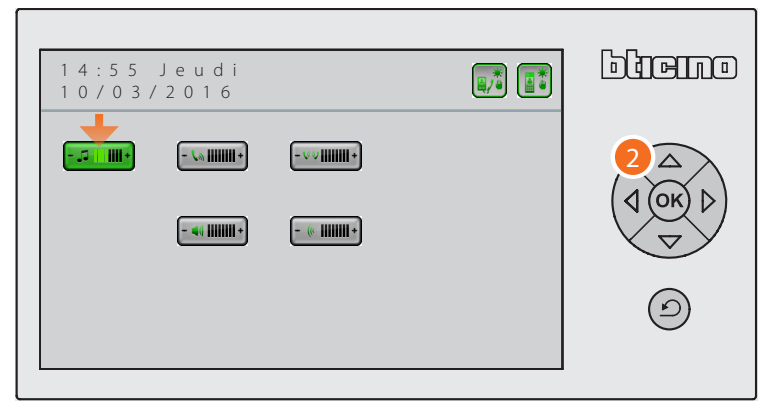

2. Utiliser le clavier de navigation pour régler le volume sur le niveau voulu et appuyer sur OR pour confirmer.

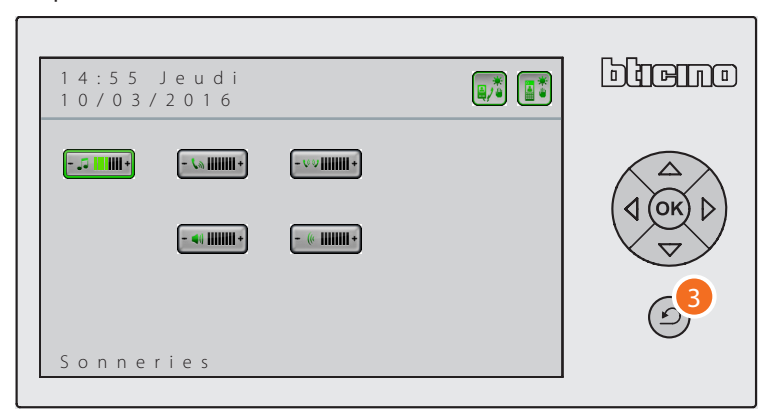

3. Appuyer sur  $\odot$  pour quitter le menu.

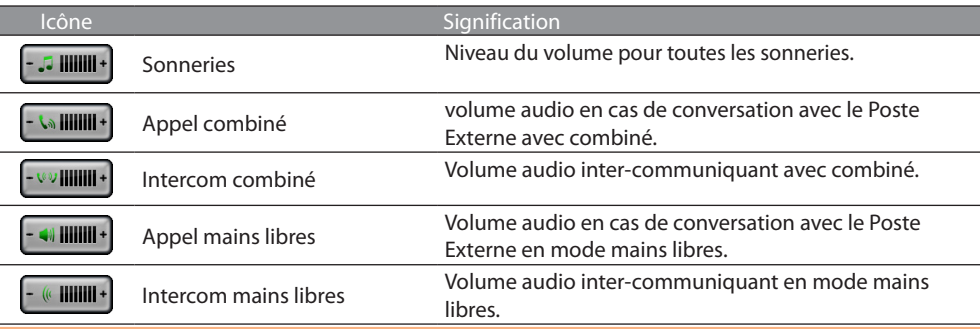

### <span id="page-22-1"></span><span id="page-22-0"></span>**Réglages vidéo Jour**

Sur cette page, il est possible de régler les paramètres vidéo de la modalité vidéo Jour.

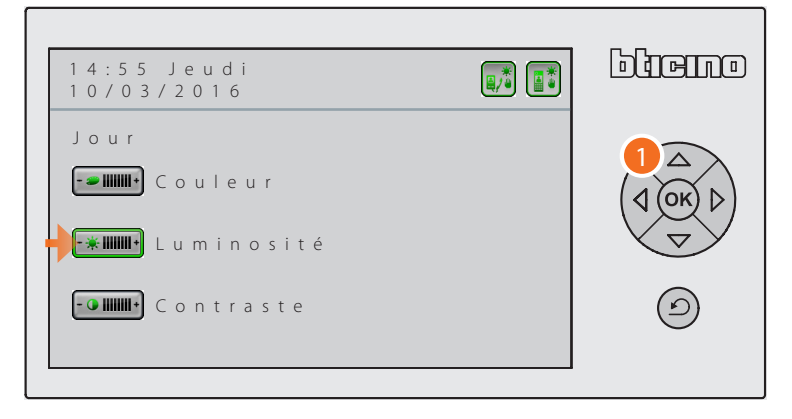

1. Utiliser le clavier de navigation pour se positionner sur l'option voulue et appuyer sur OR pour confirmer.

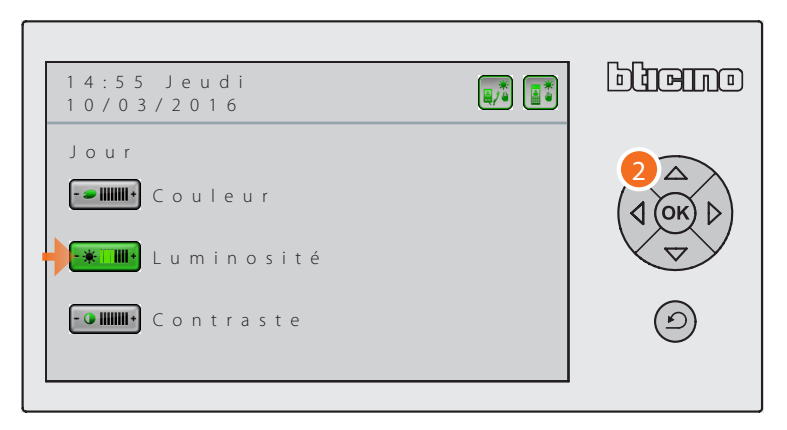

2. Utiliser le clavier de navigation pour régler le niveau de Couleur/Luminosité/Contraste voulu et appuyer sur <sup>OK</sup> pour confirmer.

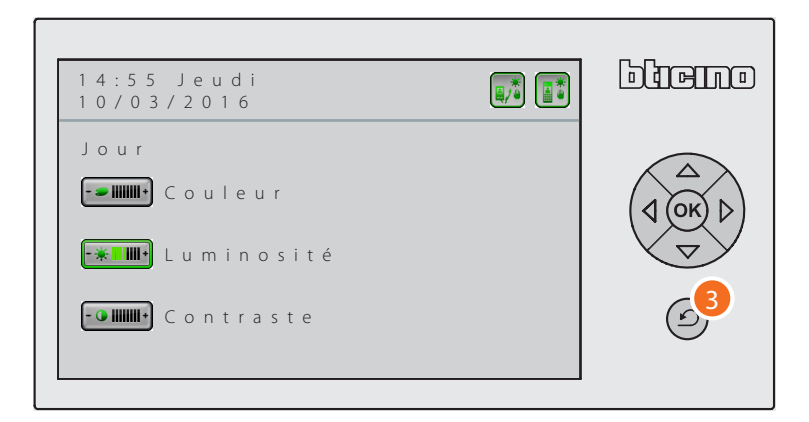

3. Appuyer sur  $\odot$  pour quitter le menu.

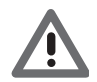

*Les réglages vidéo suivent automatiquement l'état Jour/Nuit du Standard de concierge.*

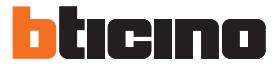

### <span id="page-23-1"></span><span id="page-23-0"></span>**Réglages vidéo Nuit**

Sur cette page, il est possible de régler les paramètres vidéo de la modalité vidéo Nuit.

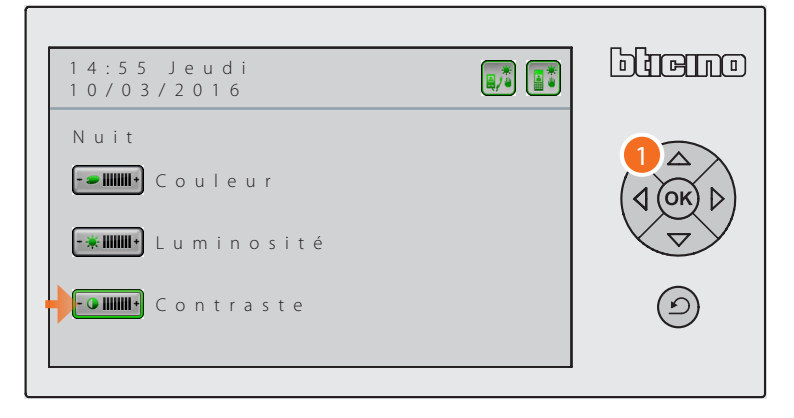

1. Utiliser le clavier de navigation pour se positionner sur l'option voulue et appuyer sur OR pour confirmer.

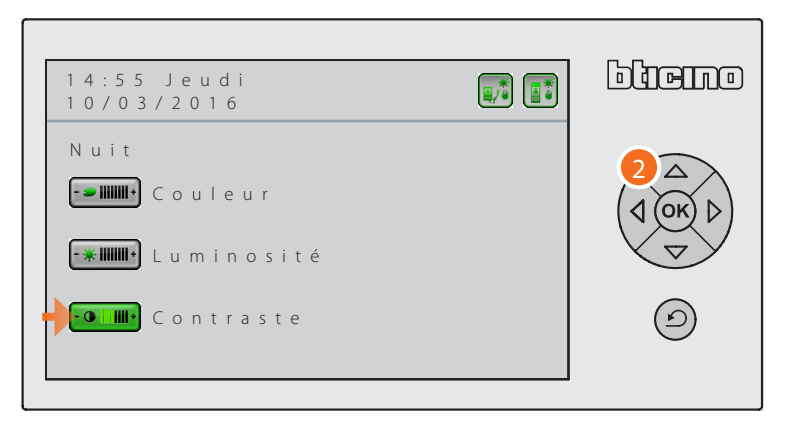

2. Utiliser le clavier de navigation pour régler le niveau de Couleur/Luminosité/Contraste voulu et appuyer sur  $(x)$  pour confirmer.

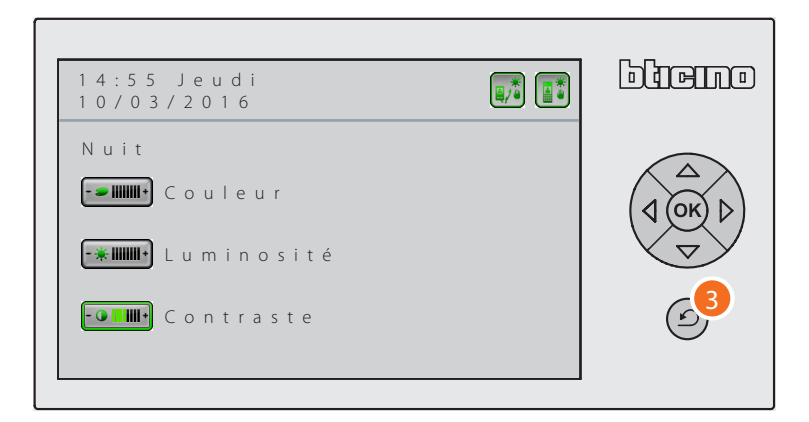

3. Appuyer sur  $\odot$  pour quitter le menu.

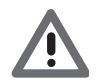

*Les réglages vidéo suivent automatiquement l'état Jour/Nuit du Standard de concierge.*

### **Standard de concierge** *Manuel d'installation*

### <span id="page-24-1"></span><span id="page-24-0"></span>**Date/heure**

Cette fonction permet de régler la date et l'heure courantes.

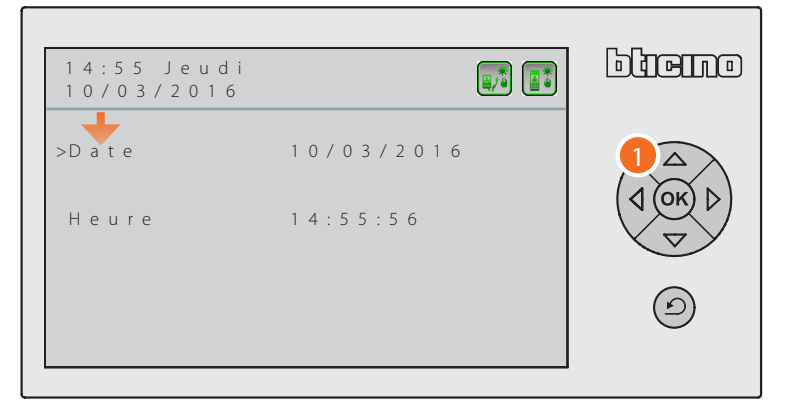

1. Utilise le clavier de navigation pour se positionner sur l'option voulue (date ou heure) et appuyer sur <sup>(OK</sup>) pour surligner la première donnée à modifier.

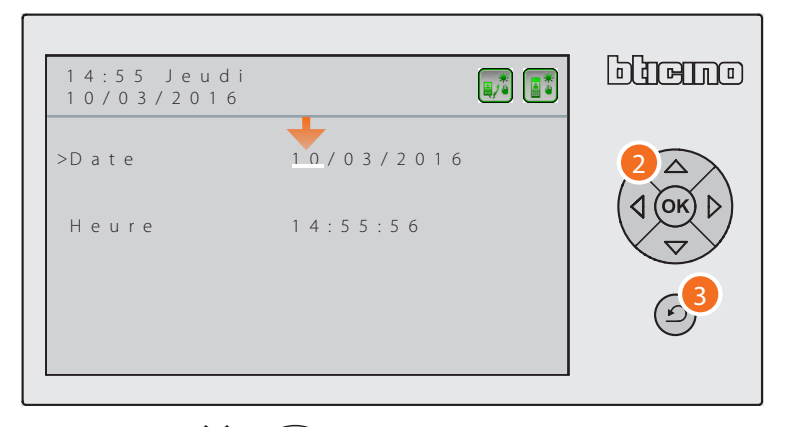

2. Appuyer sur  $\left\langle \sigma\right\rangle /\left\langle \Delta\right\rangle$  pour abaisser/augmenter la valeur de la donnée sélectionnée et

appuyer sur  $\left( \sqrt{2} \right)$  pour se déplacer sur les données suivantes.

Appuyer sur <sup>(ok)</sup> pour sauvegarder les modifications effectuées.

3. Appuyer pour quitter le menu.

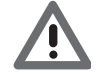

*En appuyant sur*  $\odot$  *après d'avoir sauvegardé, les modifications apportées sont perdues.* 

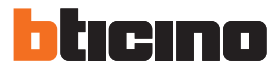

### <span id="page-25-1"></span><span id="page-25-0"></span>**Bip**

Cette fonction permet d'activer/désactiver un signal sonore à chaque pression sur une touche.

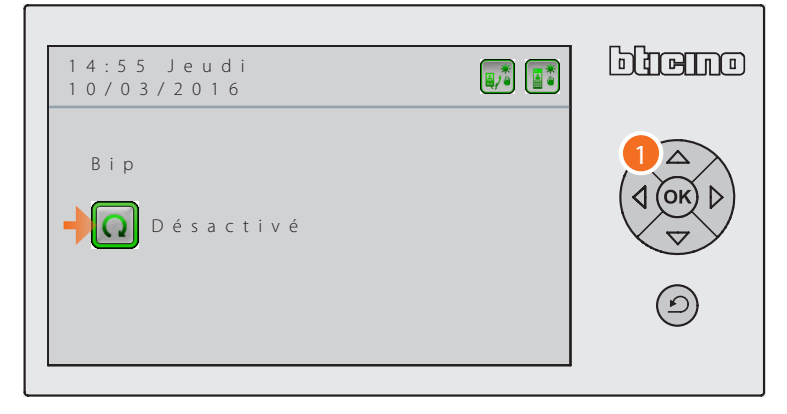

1. Appuyer sur  $\circledcirc$  pour activer/désactiver le bip.

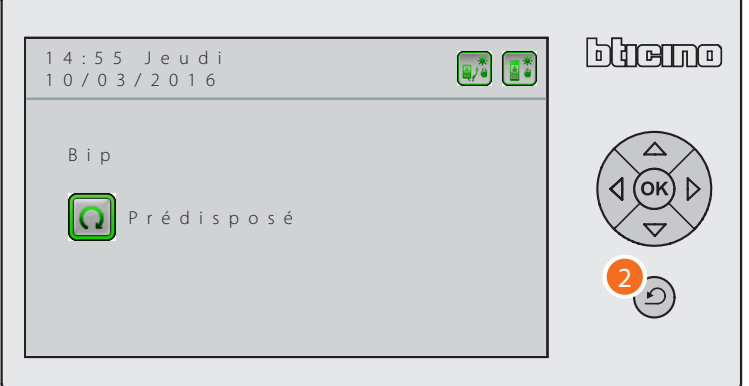

2. Appuyer sur  $\odot$  pour quitter le menu.

#### <span id="page-25-2"></span>**Informations**

Cette fonction permet de visualiser certaines informations de base de l'état du Standard de concierge.

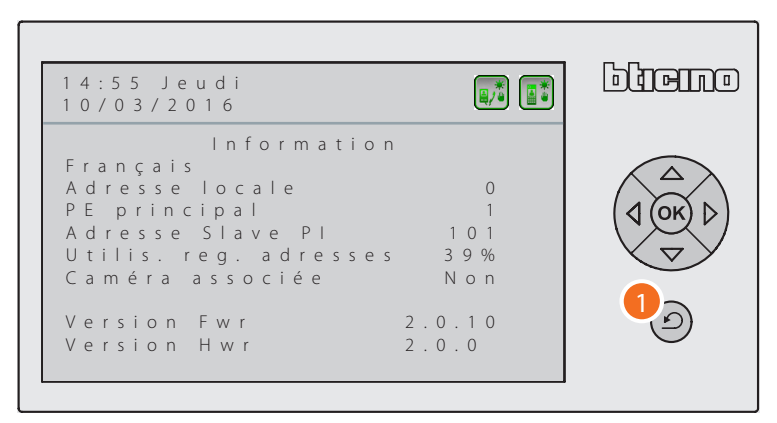

1. Appuyer pour quitter le menu.

### <span id="page-26-1"></span><span id="page-26-0"></span>**Configuration Installateur**

Ce menu est réservé à l'installateur puisque l'accès par la part d'utilisateurs inexperts peut compromettre le bon fonctionnement du Standard de concierge et de l'installation vidéophonique.

Pour accéder au menu, il est par conséquent nécessaire de saisir un mot de passe de 5 chiffres (par défaut **12345**, mot de passe qu'il est recommandé de modifier à l'issue du premier accès).

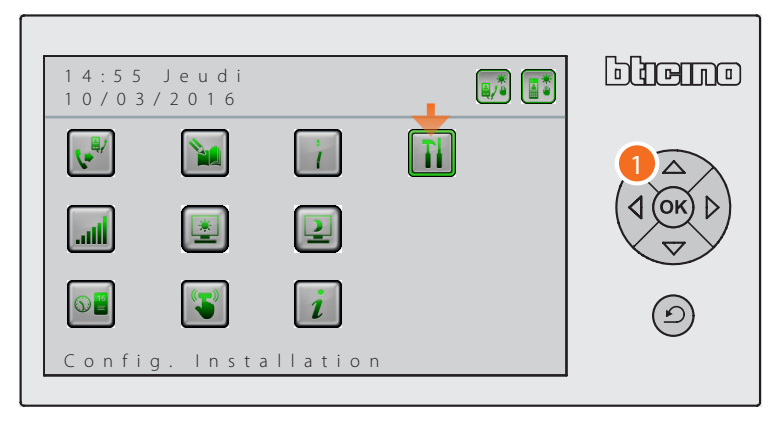

1. À l'aide du clavier de navigation, sélectionner la fonction "Configuration Installateur" et appuyer sur (OK) pour confirmer.

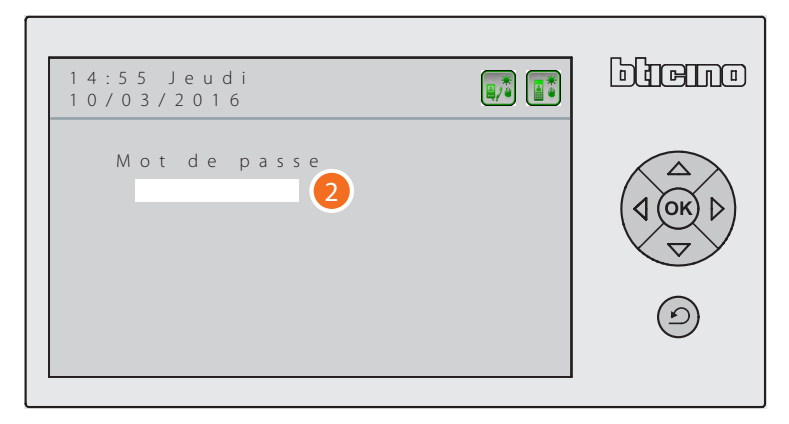

2. Saisir le mot de passe en utilisant le clavier numérique.

Si le mot de passe est correct, l'on accède au menu.

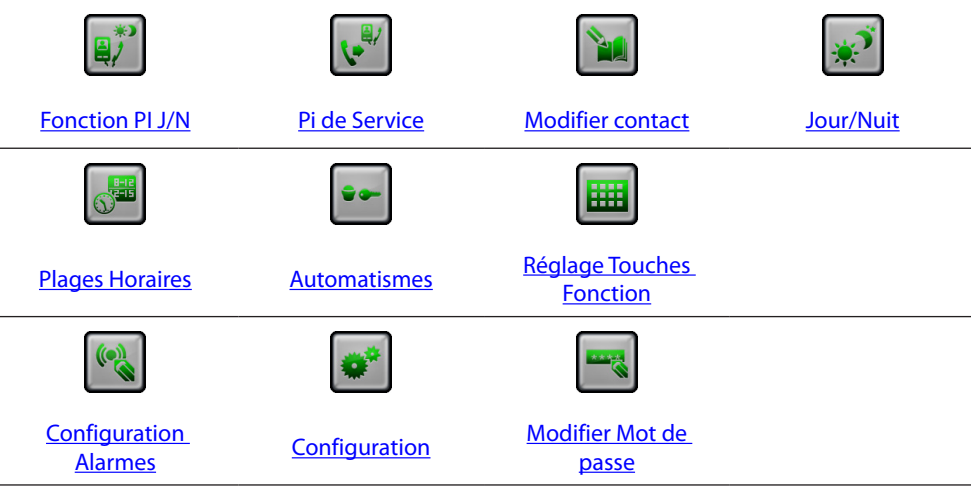

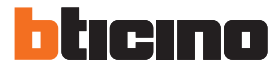

### <span id="page-27-1"></span><span id="page-27-0"></span>**Fonction Jour/Nuit Postes Internes**

Cette fonction détermine le mode de fonctionnement du Standard de concierge pour les appels provenant des Postes Internes :

Standard de concierge de montant :

- si la fonction J/N est désactivée, le Standard de concierge transfère tous les appels provenant des Postes Internes au Standard de concierge de dorsale ;
- si la fonction J/N est activée, le Standard de concierge suit les réglages du menu Jour/Nuit (Manuel ou Automatique).

Standard de concierge de dorsale :

- si la fonction J/N est désactivée, le Standard de concierge transfère tous les appels provenant des Postes Internes au Poste Externe associé ;
- si la fonction J/N est activée, le Standard de concierge suit les réglages du menu Jour/Nuit (Manuel ou Automatique).

Standard de concierge Master :

- si la fonction J/N est désactivée, le Standard de concierge transfère tous les appels provenant des Postes Internes au Poste Externe associé ;
- si la fonction J/N est activée, le Standard de concierge suit les réglages du menu Jour/Nuit (Manuel ou Automatique).

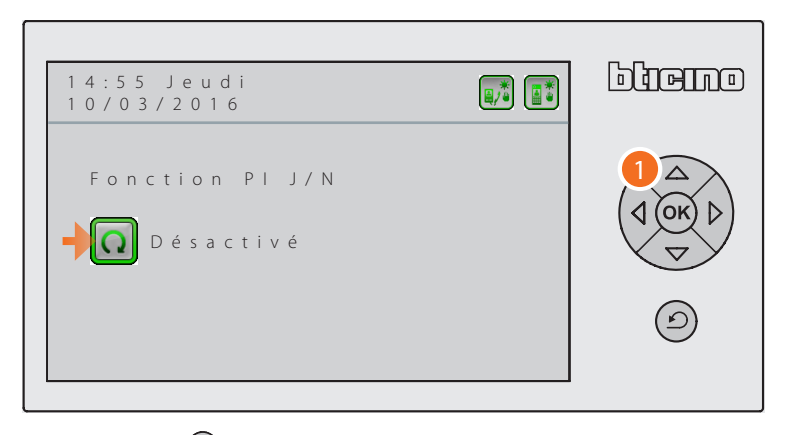

1. Appuyer sur <sup>(OK)</sup> pour activer ou désactiver la fonction PI J/N.

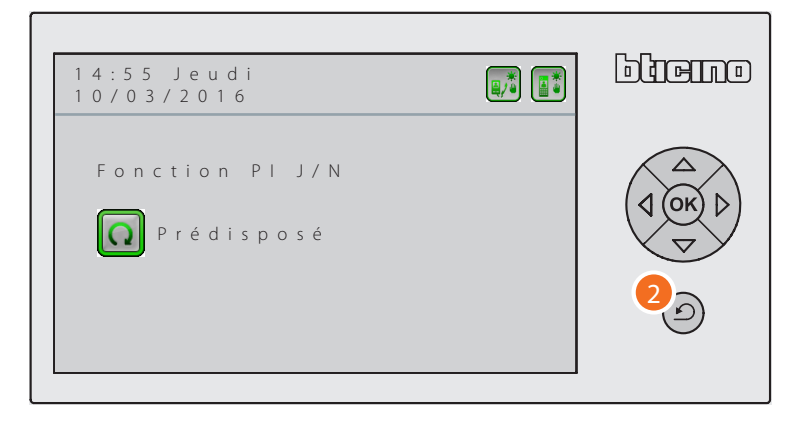

2. Appuyer sur  $\circled{2}$  pour quitter le menu.

### <span id="page-28-1"></span><span id="page-28-0"></span>**Poste Interne de service**

Cette fonction permet aux opérateurs de rediriger les appels provenant des Postes Externes et adressés au Standard de concierge, vers un Poste Interne dont il est nécessaire de régler l'adresse sur l'installation.

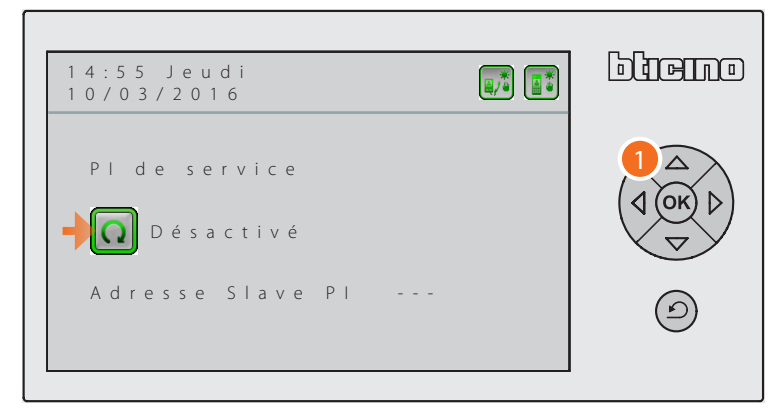

1. Appuyer sur <sup>(OK)</sup> pour activer ou désactiver la fonction PI de Service.

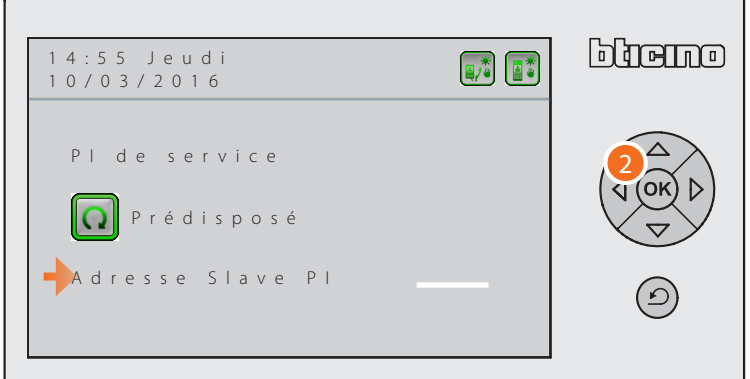

2. Après avoir activé la fonction, sélectionner la ligne au-dessous pour régler l'adresse du Poste Interne ;

Appuyer sur <sup>OK</sup> pour activer le champ modifiable et saisir l'adresse en utilisant le clavier numérique.

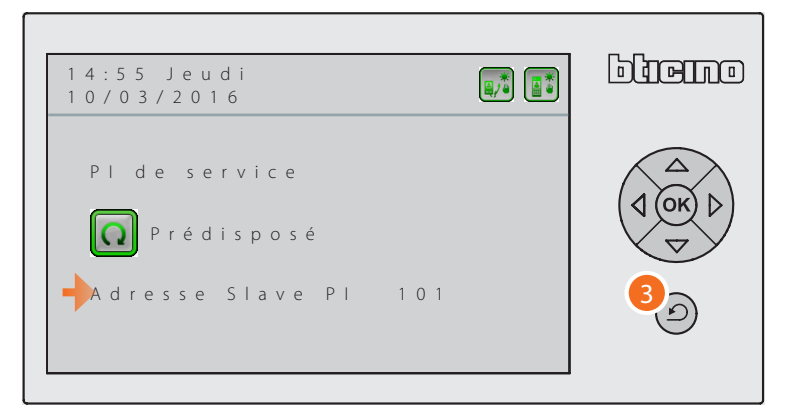

3. Appuyer sur  $\odot$  pour quitter le menu.

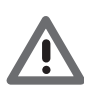

*En présence de plusieurs Standards de concierge sur la même section avec cette fonction activée, ceux-ci sauf un nécessitent une alimentation supplémentaire (bornes* **1 2***). Les Postes Internes associés aux Standards de concierge doivent avoir des adresses différentes.*

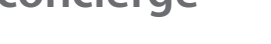

<span id="page-29-0"></span>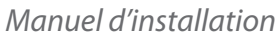

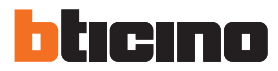

### <span id="page-29-1"></span>**Modifier contact**

Le logiciel de programmation TiSwitchboardDevice permet de créer facilement des répertoires relatifs aux Postes Internes (résidents), aux Postes Externes et aux Standards de concierge. Ce menu offre la possibilité d'ajouter de nouveaux contacts, de modifier ou d'effacer les contacts présents dans les répertoires réalisés avec le logiciel et sauvegardés sur le Standard de concierge.

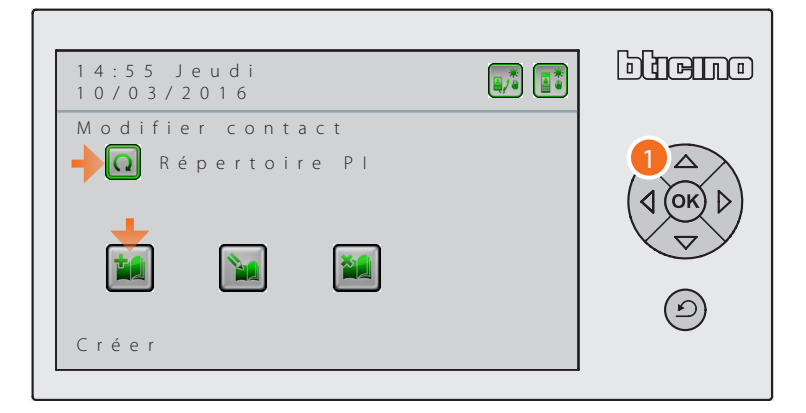

- 1. Appuyer sur <sup>(OK)</sup> pour sélectionner le répertoire voulu : – Répertoire Postes Internes ;
	- Répertoire Postes Externes ;
	- Répertoire Standards de concierge.

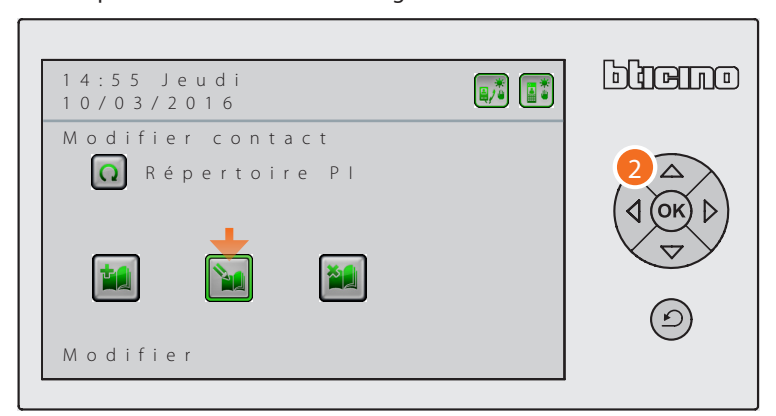

- 2. À l'aide du clavier de navigation, sélectionner la fonction : – Créer ;
	- Modifier ;
	- Effacer.

(ex. Modifier) et appuyer sur  $(x)$  pour confirmer.

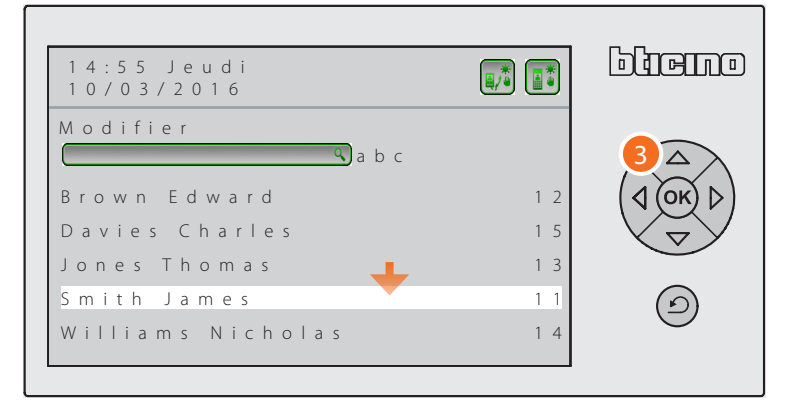

3. A l'aide du clavier de navigation, sélectionner le contact à modifier et appuyer sur  $\rho$ , pour confirmer ; ou bien utiliser la barre de recherche rapide des contacts en effectuant la saisie à l'aide du clavier alphanumérique.

*Manuel d'installation*

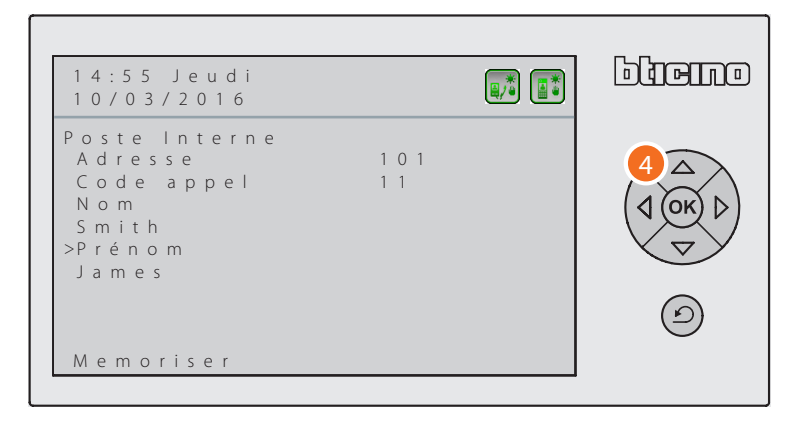

4. À l'aide du clavier de navigation, sélectionner la ligne relative à la modification à apporter.

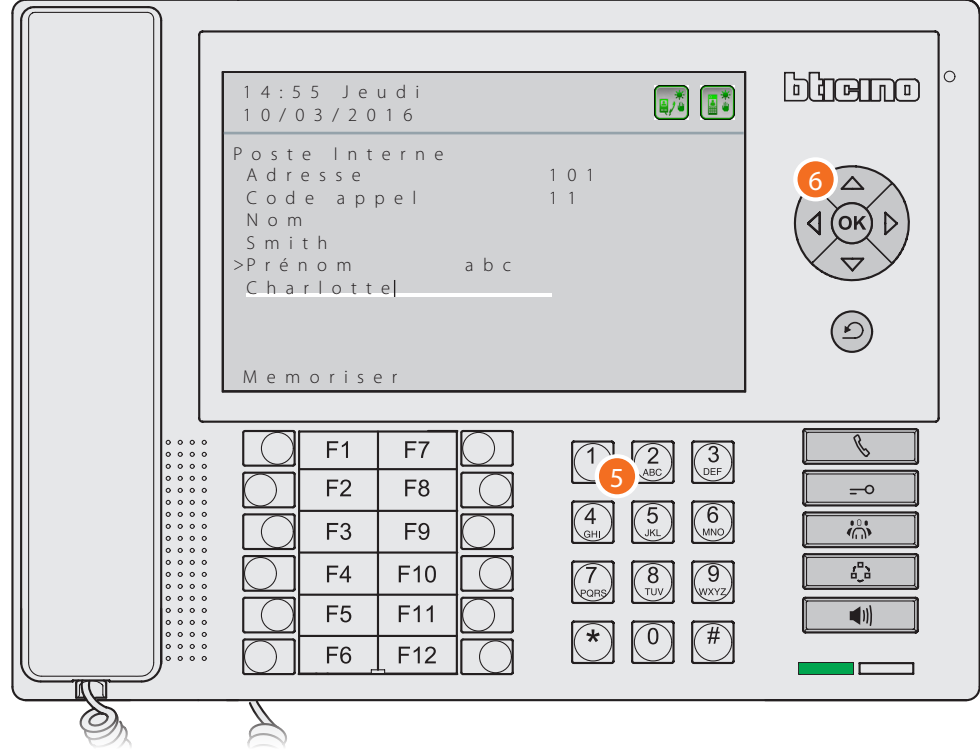

- 5. Utilise le clavier alphanumérique pour saisir la nouvelle description ; une brève pression sur la touche # permet de passer de la modalité d'écriture en MAJUSCULES à la modalité en minuscules et inversement ; une pression prolongée sur la touche # permet d'activer/désactiver la modalité d'écriture numérique.
- 6. Appuyer sur  $(X)$  pour confirmer.

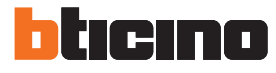

*Manuel d'installation*

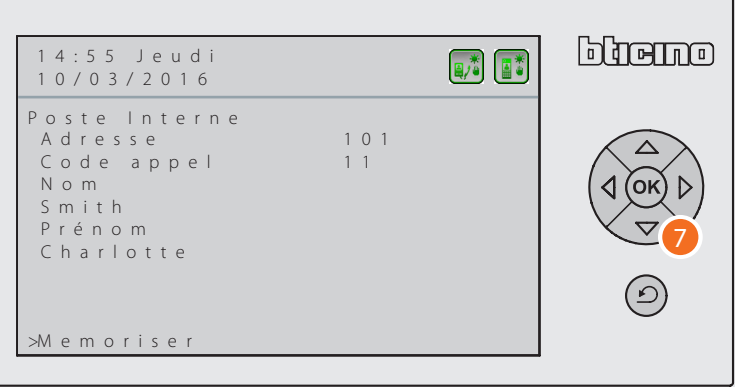

7. Appuyer sur  $\left(\overline{\diamond}\right)$  pour se positionner sur l'option Mémoriser et appuyer sur  $\left(\overline{\bullet}\right)$  pour sauvegarder les modifications effectuées.

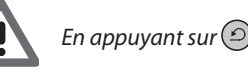

*En appuyant sur*  $\odot$  après d'avoir sauvegardé, les modifications apportées sont perdues.

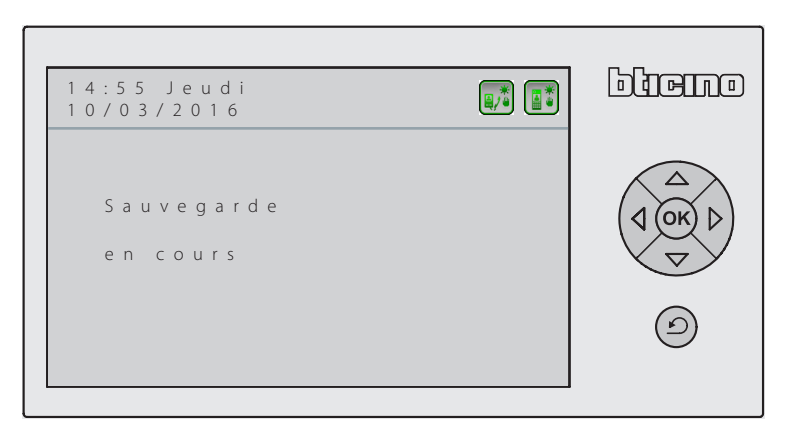

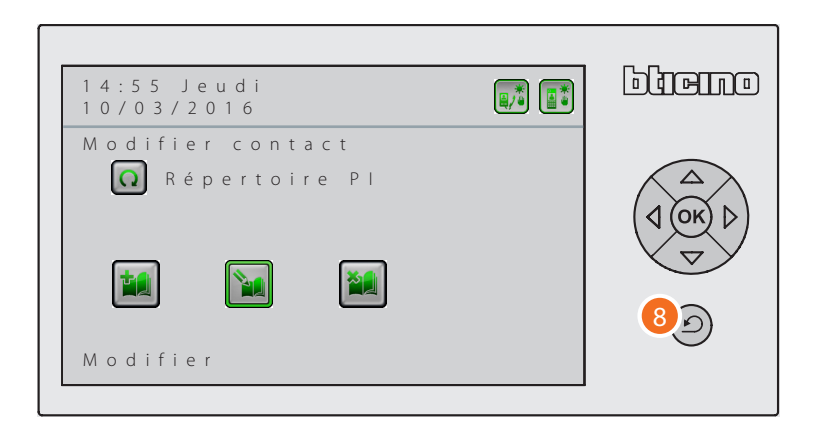

8. Appuyer sur  $\odot$  pour quitter le menu.

#### <span id="page-32-1"></span><span id="page-32-0"></span>**Jour Nuit**

Cette fonction permet de déterminer le fonctionnement de la modalité Jour Nuit aussi pour les Postes Externes que pour les Postes internes (si activés dans le menu [Fonction J/N PI\)](#page-27-1). Ce fonctionnement prévoit deux modalités :

**Automatique :** le passage de Jour à Nuit et vice-versa est déterminé par les [Plages horaires](#page-33-1) programmées ou à programmer dans le menu correspondant (max. 6 pour chaque jour de la semaine).

**Manuel :** le passage de Jour à Nuit et vice-versa est confié à l'opérateur (utilisateur) qui peut passer de l'une à l'autre des deux modalités en fonction de ses besoins.

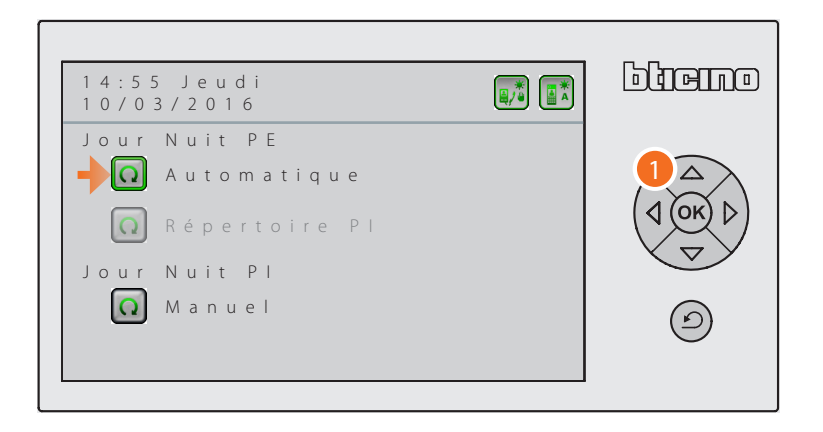

1. Sélectionner l'option voulue et appuyer sur <sup>(OK</sup>) pour modifier le réglage.

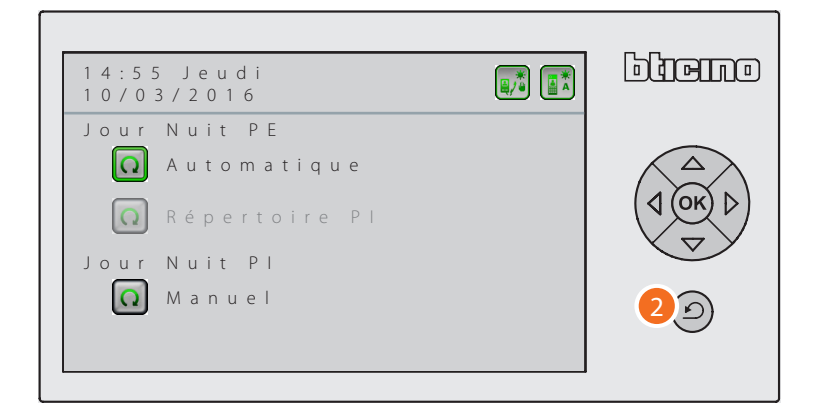

2. Appuyer sur  $\circled{2}$  pour quitter le menu.

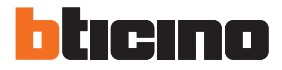

### <span id="page-33-1"></span><span id="page-33-0"></span>**Plages Horaires**

Dans ce menu, il est possible de programmer les plages horaires que le Standard de concierge respecte ensuite pour le fonctionnement Jour Nuit en mode Automatique.

Il est possible de créer un maximum de 6 horaires de changement de modalité (de jour à nuit et vice-versa) pour chaque jour de la semaine.

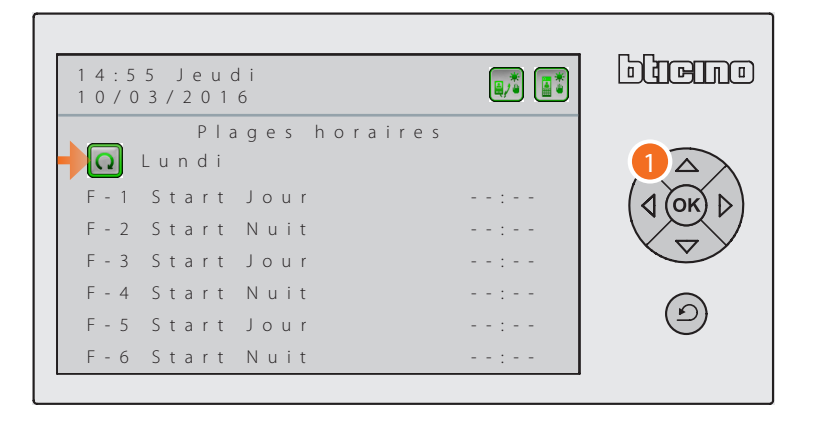

1. Appuyer sur  $(x)$  pour sélectionner le jour de la semaine ; si l'option "Appel Jour ouvrable" est sélectionnée, les plages horaires programmées sont valables pour tous les jours, du lundi au vendredi.

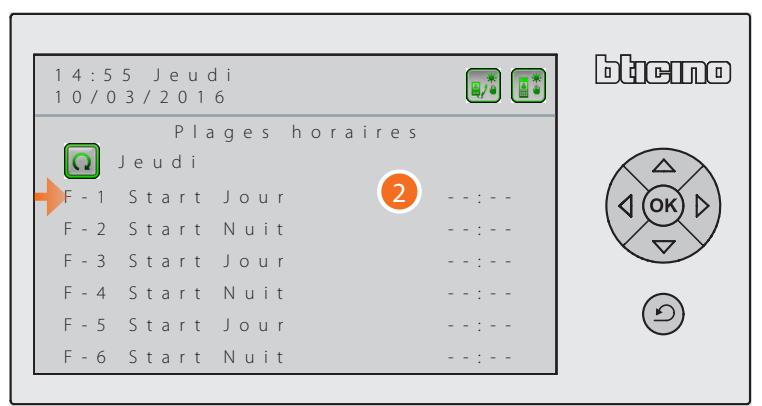

2. Après avoir sélectionné le jour, passer au réglage des plages horaires en utilisant les touches de navigation et le clavier alphanumérique.

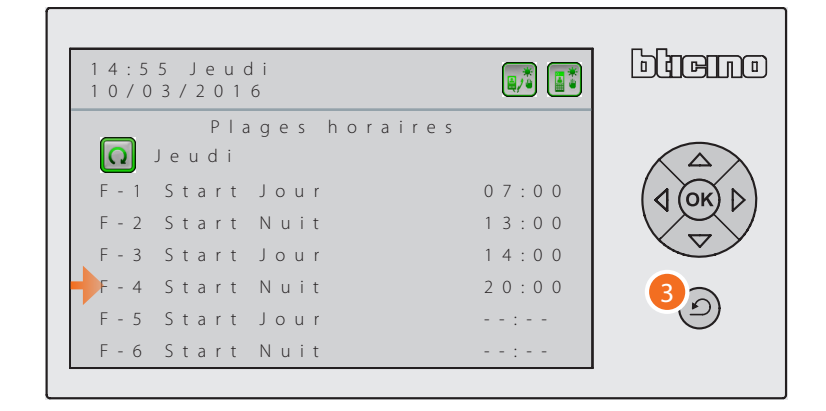

3. Après avoir réglé les plages horaires, appuyer sur  $\circled{2}$  pour quitter le menu.

#### <span id="page-34-1"></span><span id="page-34-0"></span>**Automatismes**

Le Standard de concierge permet de gérer un maximum de 12 automatismes (serrures électriques ou automatismes d'un autre type, par exemple grilles automatiques, volets, etc.) ; dans ce menu, il est possible de saisir les adresses d'installation des serrures ou des relais à commander. Pour chaque automatisme, il est possible de saisir une description qui permet à l'opérateur d'en identifier facilement l'emplacement à l'intérieur du complexe résidentiel.

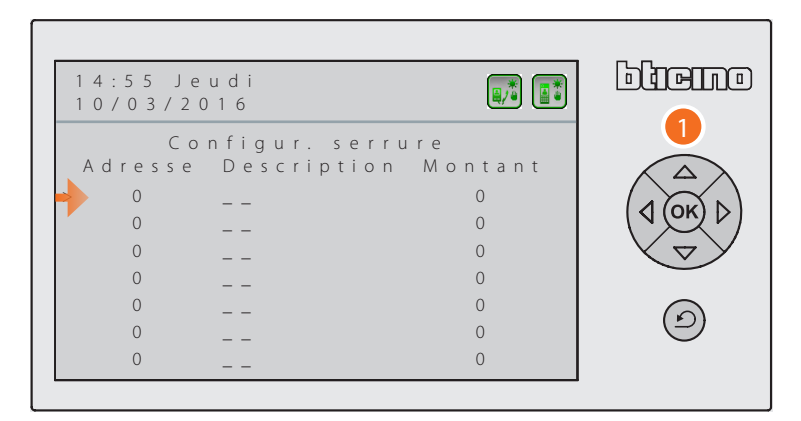

1. En utilisant les touches de navigation et le clavier alphanumérique, saisir l'adresse d'installation du Poste Externe ou du relai à commander, une description qui l'identifie et le montant sur lequel il est installé.

*Note : Le montant 0 est la dorsale de l'installation.*

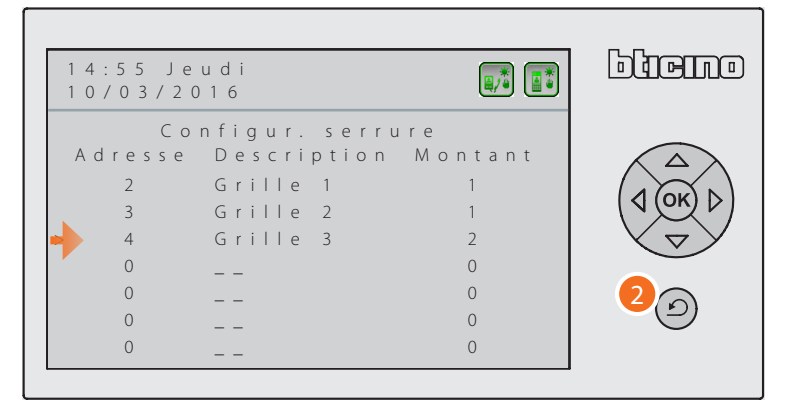

2. Appuyer sur  $\circled{2}$  pour terminer et quitter le menu.

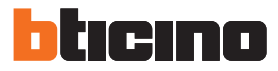

### <span id="page-35-1"></span><span id="page-35-0"></span>**Réglage touches de fonction**

Le Standard de concierge est doté d'un clavier configurable ; il est possible de configurer chacune des 12 touches pour activer une fonction donnée en appuyant sur une seule touche pour faciliter l'utilisation quotidienne du Standard de concierge de la part de l'opérateur. Les fonctions configurables pour chaque touche sont les suivantes :

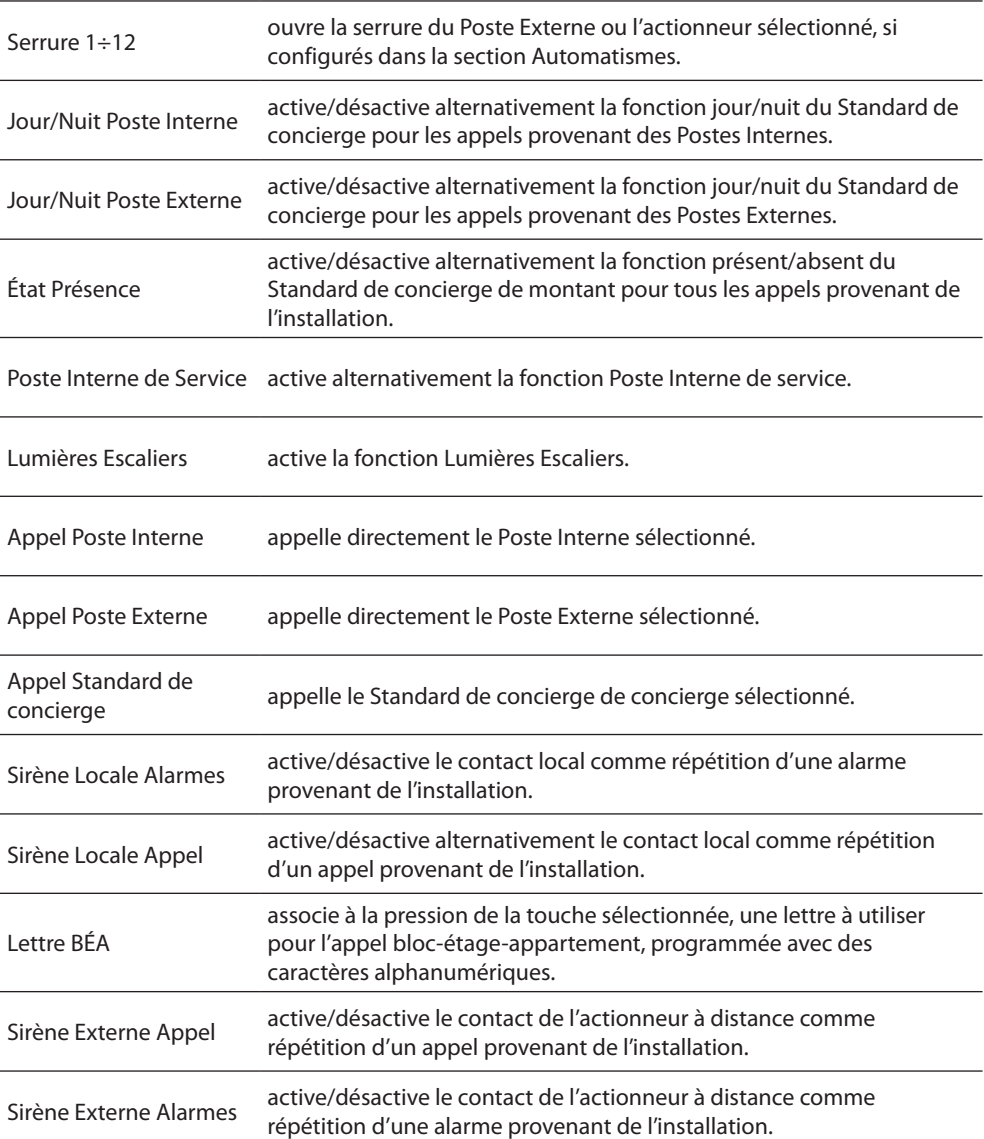

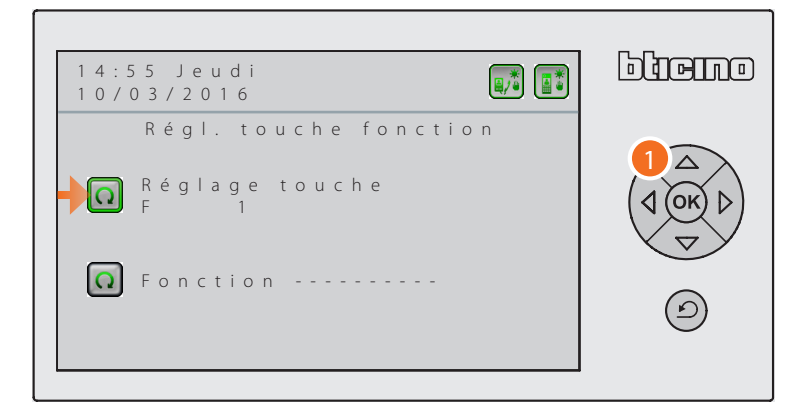

1. Appuyer sur  $\circledcirc$  pour sélectionner la touche à configurer ; après avoir sélectionné la touche, passer à la ligne au-dessous pour sélectionner la fonction à lui attribuer.

*Manuel d'installation*

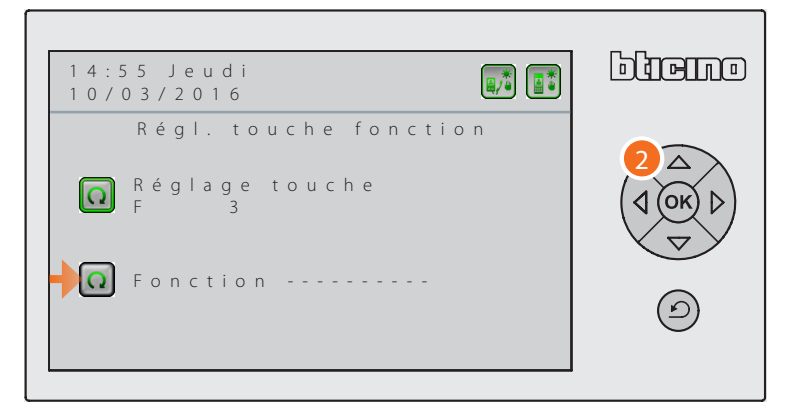

2. Appuyer sur OR pour faire défiler la liste des fonctions qui peuvent être associées à la touche.

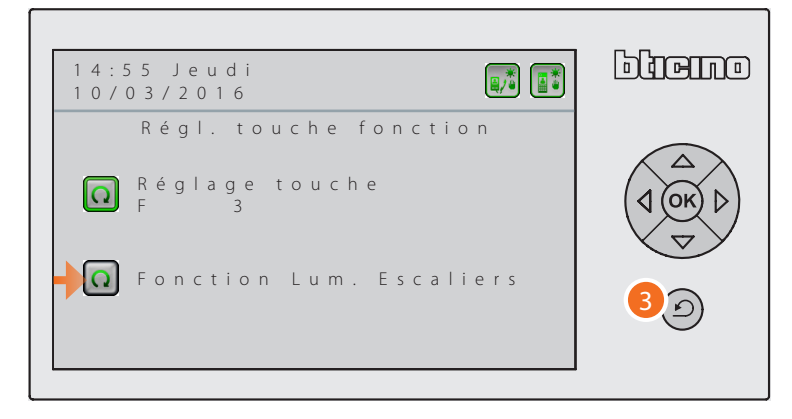

3. Une fois la configuration des touches effectuée, appuyer sur  $\bigodot$  pour quitter le menu.

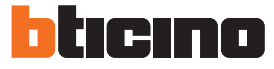

### <span id="page-37-1"></span><span id="page-37-0"></span>**Configuration Alarmes**

En configuration hiérarchique, le Standard de concierge de dorsale peut recevoir, s'il est configuré à cet effet, les avis d'alarmes techniques et les notifications de l'installation anti-intrusion (coupure alimentation, retour alimentation et batterie déchargées) provenant des Postes Internes ainsi que l'état des portes (ouvertes/fermées) des accès, s'ils sont prévus à cet effet. Dans ce menu, il est possible d'activer/désactiver ces fonctions.

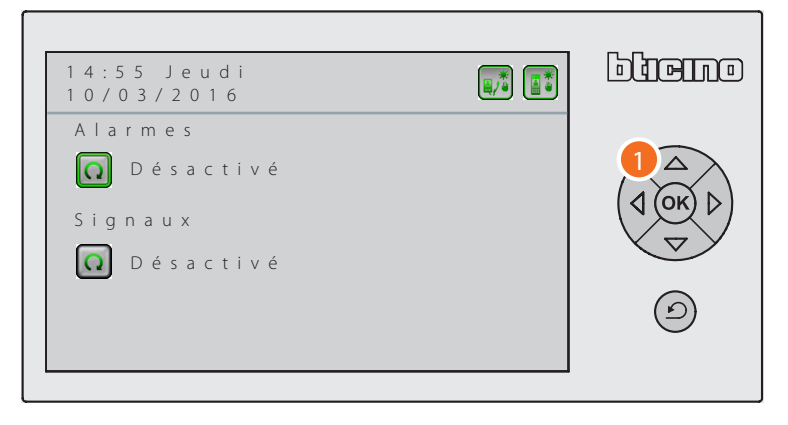

1. Appuyer sur <sup>OK</sup> pour activer/désactiver la fonction.

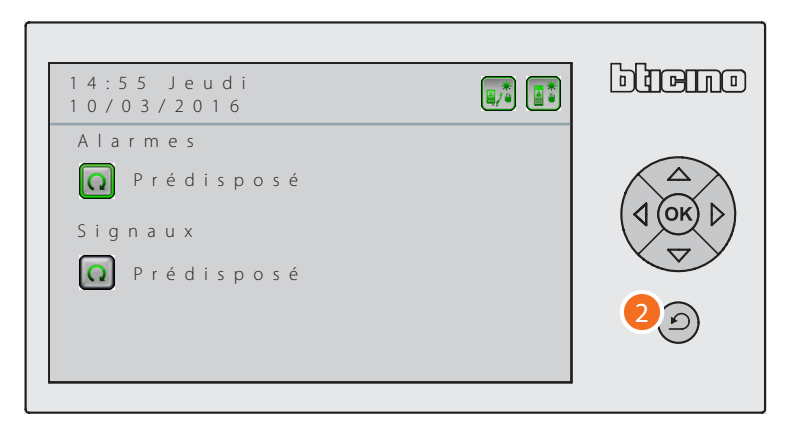

2. Une fois la configuration effectuée, appuyer sur  $\circled{2}$  pour quitter le menu.

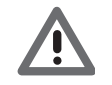

*Il n'est pas possible d'activer les Notifications sans avoir préalablement activé les Alarmes.*

### <span id="page-38-1"></span><span id="page-38-0"></span>**Configuration**

À l'interne du menu Réglage Installateur, est présent le menu Configuration dans lequel il est possible de régler la modalité de fonctionnement du système et d'autres fonctions importantes de fonctionnement.

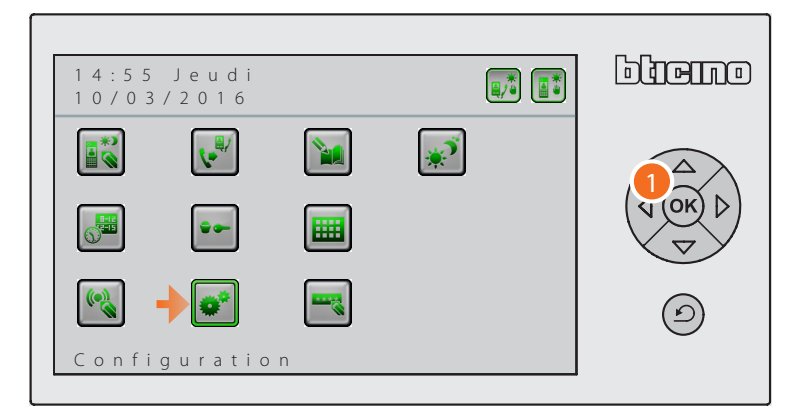

1. Après avoir sélectionné l'icône Configuration, appuyer sur <sup>(ok)</sup> pour accéder au menu.

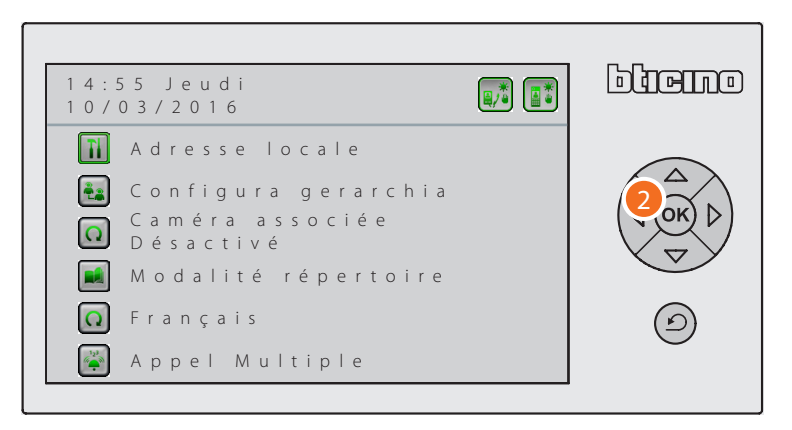

2. Sélectionner la fonction à l'aide des touches de navigation et appuyer sur  $(x)$  pour confirmer.

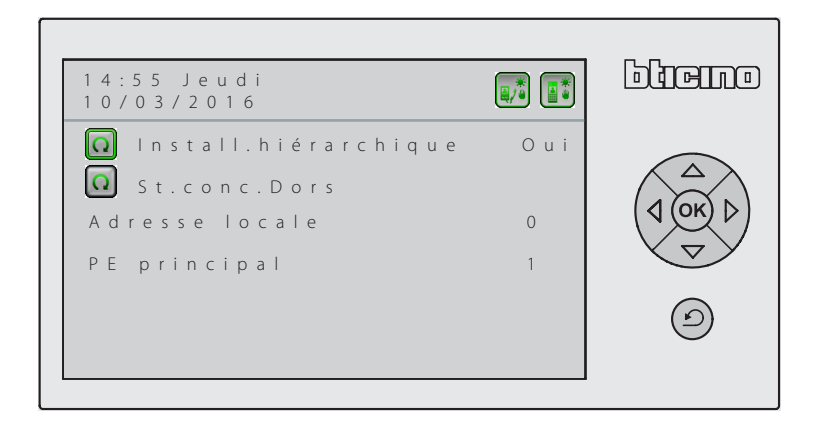

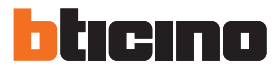

#### <span id="page-39-0"></span>**Configuration – Adresse locale**

Le réglage de ce menu détermine la modalité de fonctionnement du système ; la première sélection concerne le type d'organisation à conférer à installation : Hiérarchique ou Master ; en fonction du choix effectué, les options suivantes du menu diffèrent ; dans le présent chapitre, sont indiquées les différentes configurations envisageables.

#### **Standard de concierge de Dorsale sur l'installation Hiérarchique**

Sur une installation de type hiérarchique, le Standard de concierge de dorsale est unique et peut recevoir les notifications d'alarme et les notifications provenant des postes internes ainsi que les appels destinés aux Standards de concierge placés en modalité Nuit.

L'adresse locale du Standard de concierge de dorsale est toujours égale à 0 (zéro) ; il est nécessaire de régler l'adresse du Poste Externe principal (1 - 80).

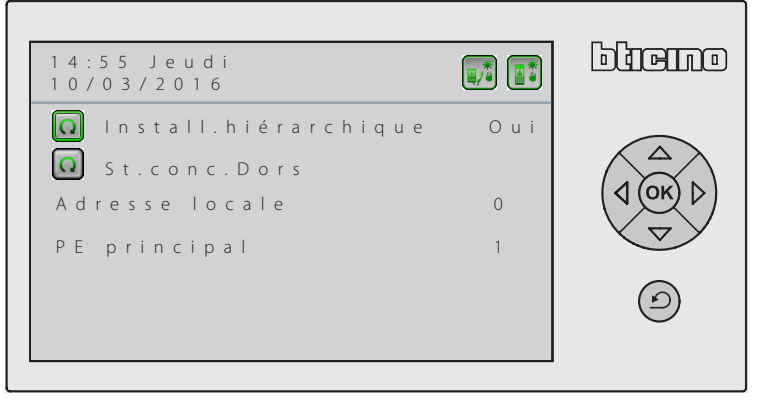

#### **Standard de concierge de Montant sur l'installation Hiérarchique**

Pour les Standards de concierge de Montant, il est nécessaire de régler l'adresse locale (1 - 15) et celle du Poste Externe principal (1 - 80).

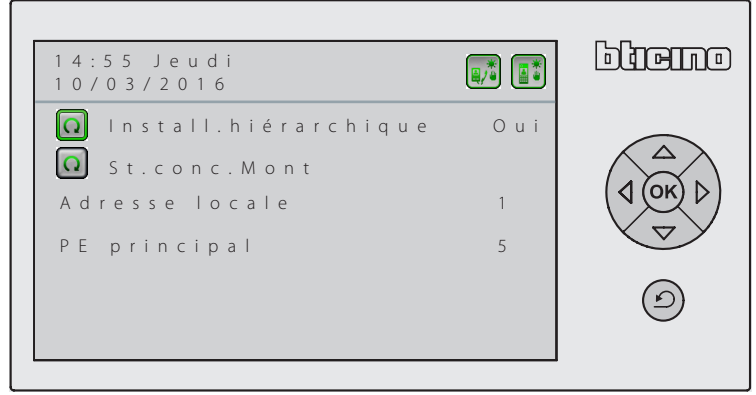

**Standard de concierge Slave sur l'installation Hiérarchique**

Sur une installation de type hiérarchique, il est possible de régler un ou plusieurs Standards de concierge comme Slave ; le fonctionnement des Standards de concierge Slave réplique exactement celui des Standards de concierge associés correspondants.

Pour les Standards de concierge Slave, il est nécessaire de régler l'adresse locale (1 - 15), l'adresse du Poste Externe principal (1 - 80) et, très importante, l'adresse du Standard de concierge associé (0 - 15).

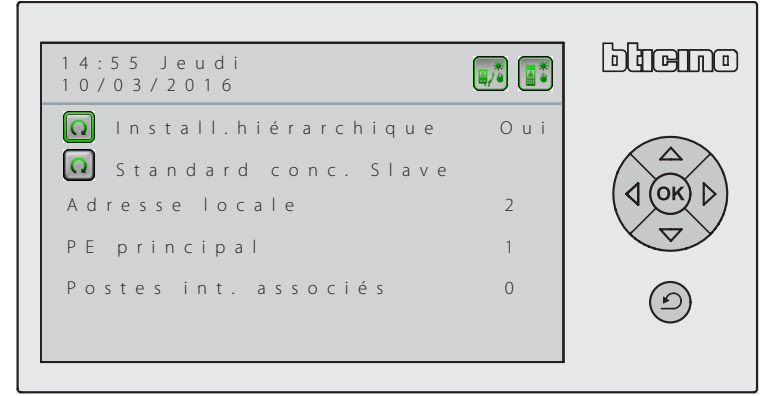

### <span id="page-40-0"></span>**Standard de concierge Master sur l'installation non Hiérarchique**

Le Standard de concierge Master est le Standard de concierge principal sur une installation non hiérarchique ; il est nécessaire de régler son adresse locale (0 - 15) et celle du Poste Externe principal qui lui est associé (1 - 80).

**Sur la même installation, plusieurs Standards de concierge Master peuvent coexister.**

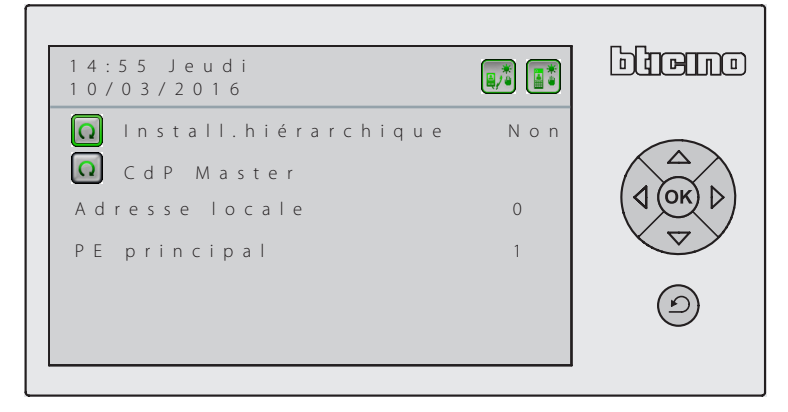

### **Standard de concierge Salve sur l'installation non Hiérarchique**

Le Standard de concierge Slave réplique exactement le fonctionnement du Standard de concierge Master auquel il est associé ; les valeurs à régler sont : son adresse locale (1 - 15), celle du Poste Externe principal (1 - 80) et celle du Standard de concierge Master associé (0 - 15).

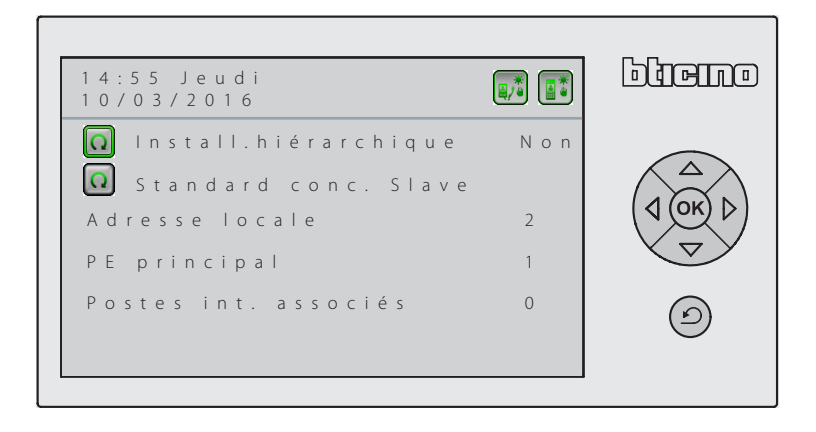

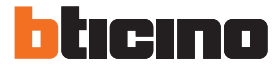

### <span id="page-41-0"></span>**Configuration – Configurer hiérarchie**

Ce menu s'affiche uniquement si le Standard de concierge est configuré comme **Hiérarchique de Dorsale**.

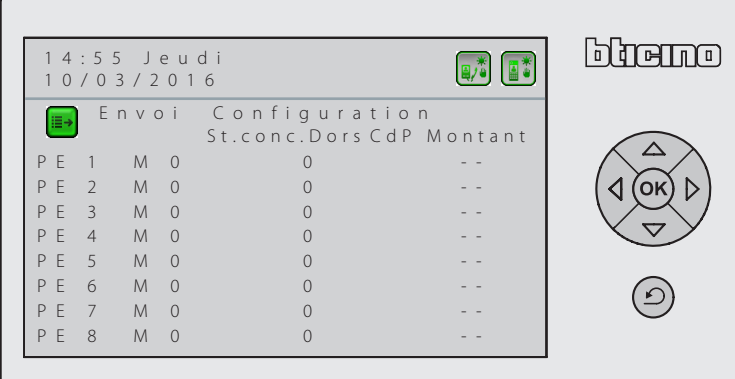

1. Pour tous les Postes Externes, saisir l'adresse et le numéro du montant auquel ils sont associés.

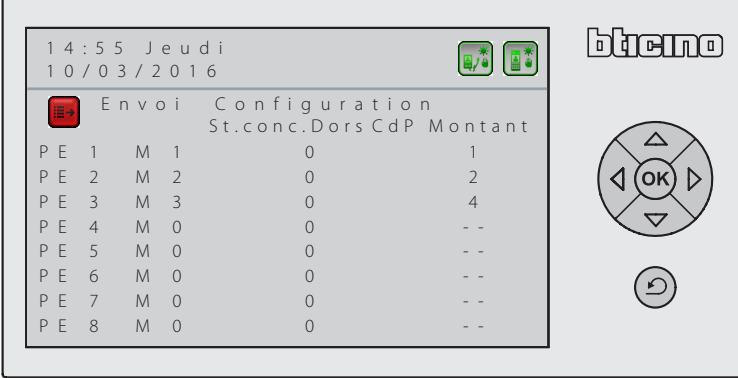

2. Pour finir, sélectionner l'icône  $\text{F3}$  et appuyer sur  $\textcircled{\tiny{N}}$  pour envoyer la configuration à l'installation.

**Il est également possible d'envoyer la configuration dans un deuxième temps après avoir terminé tous les réglages.**

**Note : pour pouvoir envoyer la configuration à l'installation, tous les Postes Externes et les Standards doivent être câblés et en marche.**

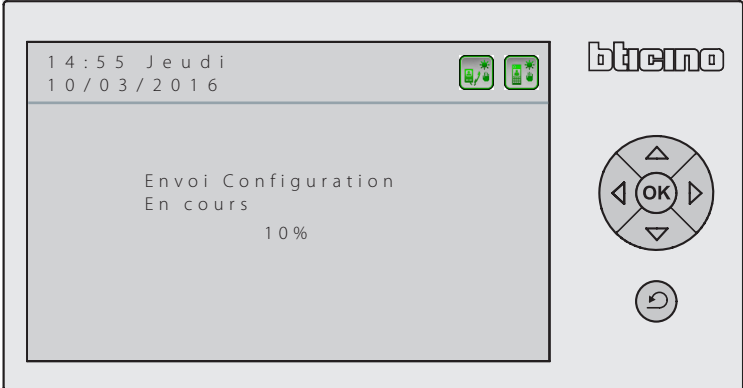

### <span id="page-42-0"></span>**Configuration - Liste Postes Externes Associés**

Ce menu s'affiche uniquement si le Standard de concierge est configuré comme Master. Dans ce menu, il est possible de régler les adresses des Postes Externes associés au Standard de concierge, d'en visualiser la liste ainsi que d'éliminer un ou plusieurs Postes Externes de la liste.

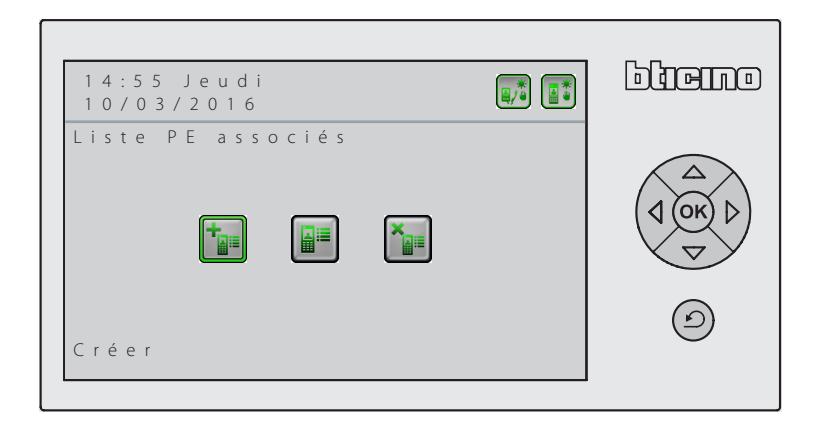

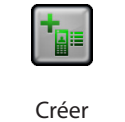

HF

Permet d'ajouter un Poste Externe à la liste de ceux associés au Standard de concierge.

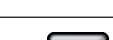

Permet de visualiser la liste des Postes Externes associés.

Visualiser

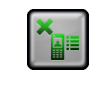

Permet d'effacer le Poste Externe sélectionné.

Effacer

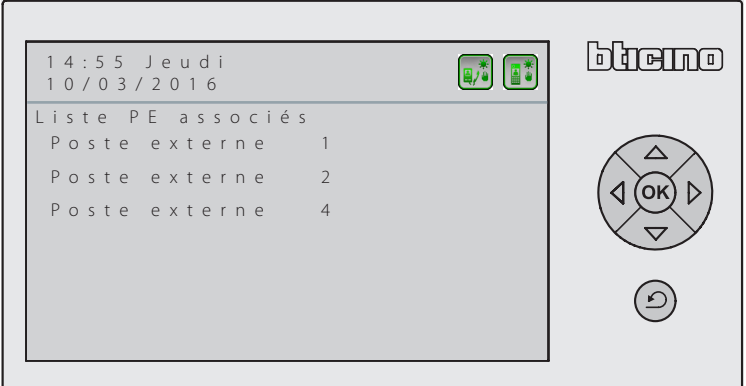

Exemple de visualisation des Postes Externes associés.

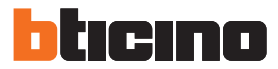

### <span id="page-43-0"></span>**Configuration – Caméra Associée**

Il est possible d'associer au Standard de concierge une caméra qui en cas d'appel depuis un Poste Interne vidéo permet à l'appelant de voir sur l'écran l'opérateur du Standard de concierge. La caméra doit être configurée avec une adresse P identique à l'adresse locale du Standard de concierge.

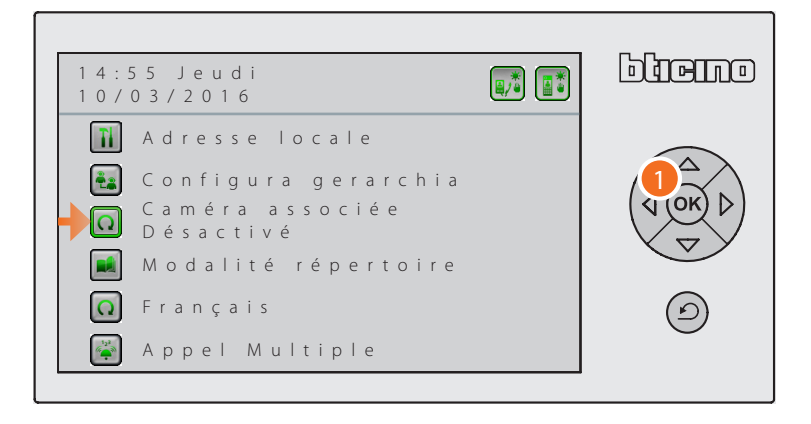

1. Sélectionner la fonction à l'aide des touches de navigation et appuyer sur  $(x)$  pour modifier le réglage actuel.

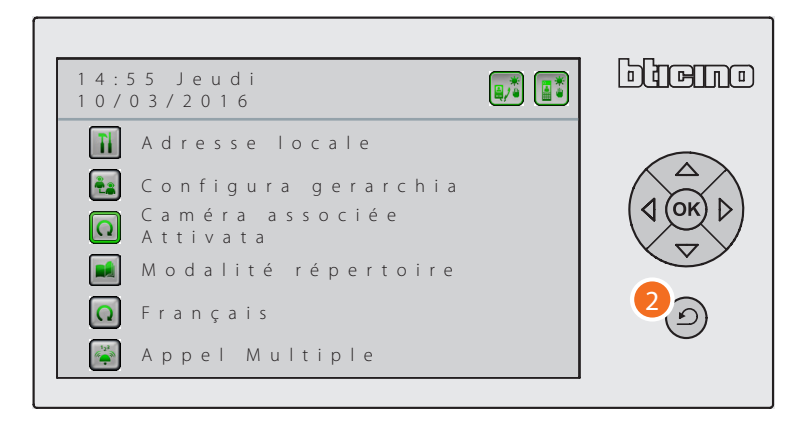

2. Appuyer sur  $\odot$  pour revenir au menu précédent.

### <span id="page-44-0"></span>**Configuration – Modalité répertoire**

Le répertoire des résidents peut être organisé de deux façons ; il est important que la modalité sélectionnée sur le Standard de concierge coïncide avec celle utilisée pour les Postes Externes Sfera de l'installation :

– **Alphanumérique :** pour appeler un résident, il suffit de taper sur le clavier alphanumérique le code d'appel associé à chaque résident ;

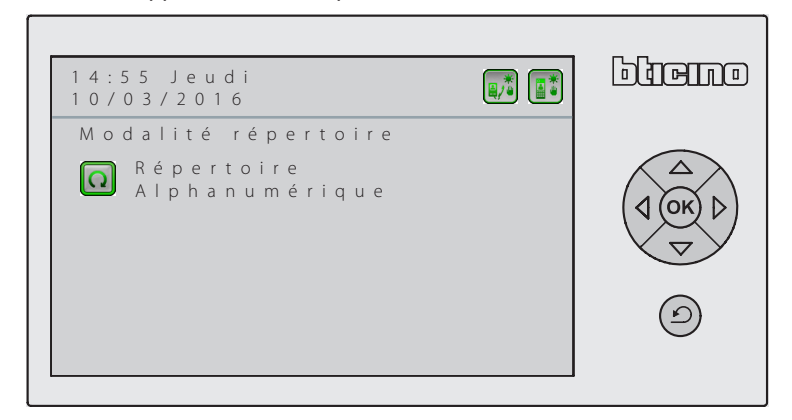

– **Codé (BEA) :** les résidents sont identifiés par leur position au sein du complexe résidentiel : B = bloc (ou bâtiment) ;  $E = étage$ ;  $A = appartement$ .

Dans ce menu, il est nécessaire de régler le nombre de chiffres disponibles pour chaque champ ; chacun des trois champs peut avoir une longueur maximale de 5 chiffres et la somme des chiffres ne doit pas dépasser 8 (ex. B=2, E=3, A=3).

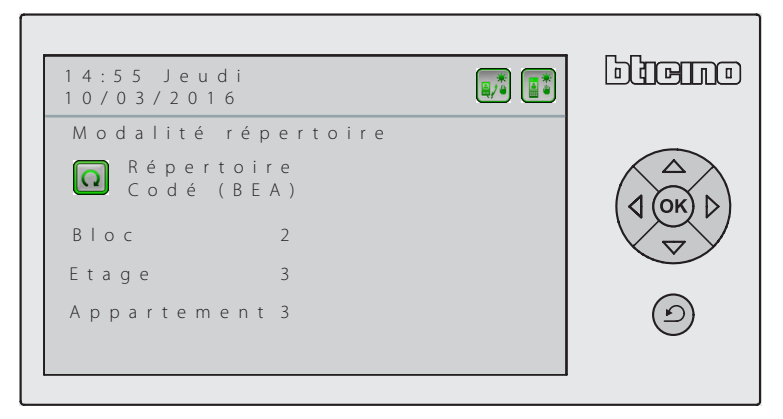

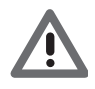

*Pour pourvoir modifier le réglage de la Modalité répertoire (de BEA à Alphanumérique et vice-versa), il est nécessaire d'effacer tous les contacts précédemment mémorisés (voir [Modifier](#page-29-1)  [Contact\)](#page-29-1).*

IMM F

<span id="page-45-0"></span>*Manuel d'installation*

### **Configuration – Langue**

Cette fonction permet de modifier la langue utilisée par le Standard de concierge dans les différents menus.

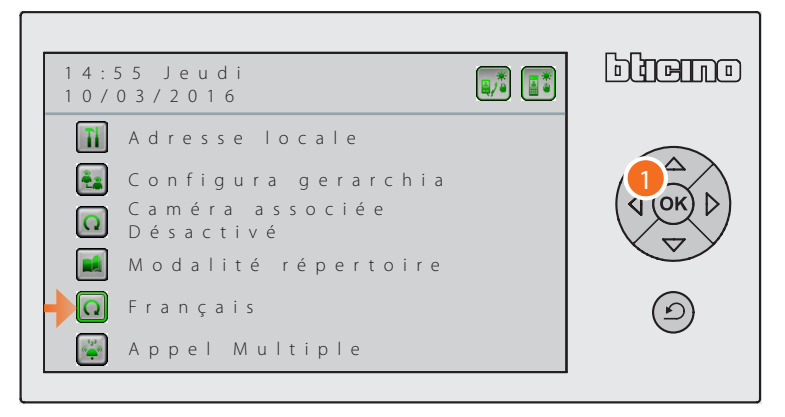

1. Sélectionner la fonction à l'aide des touches de navigation et appuyer sur OR pour modifier le réglage de la langue.

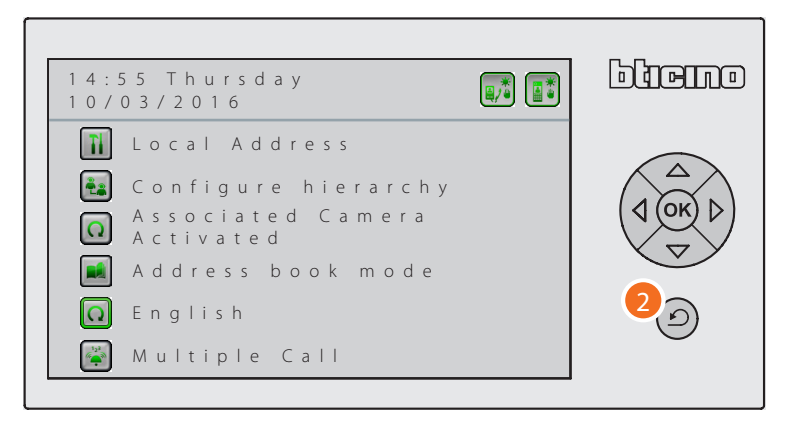

2. Appuyer sur  $\odot$  pour revenir au menu précédent.

### <span id="page-46-0"></span>**Configuration – Appel Multiple**

Il est possible de régler le nombre de sonneries qui seront répétées en cas d'appel vers les Postes Internes (de 1 à 5).

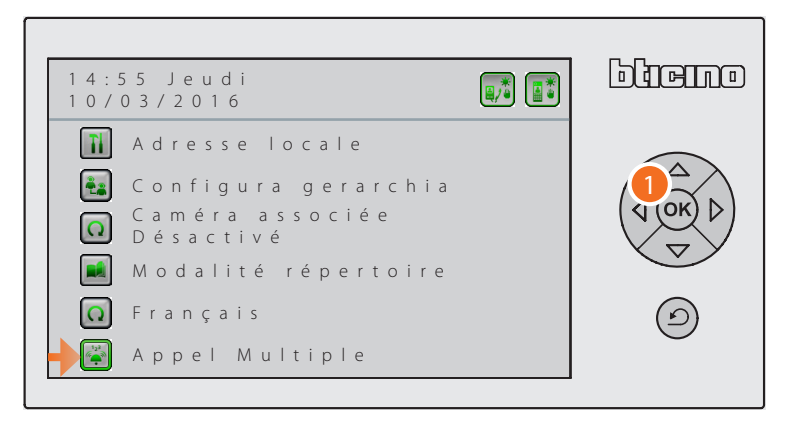

1. Sélectionner la fonction à l'aide des touches de navigation et appuyer sur  $(x)$  pour accéder au menu.

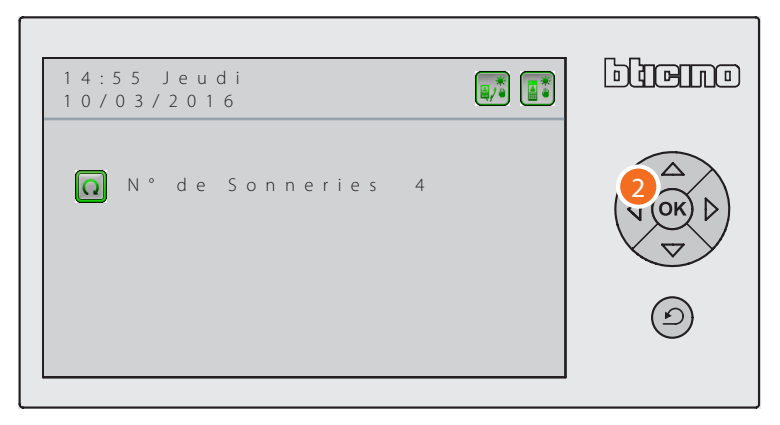

2. Appuyer sur  $(X)$  pour modifier le nombre de sonneries.

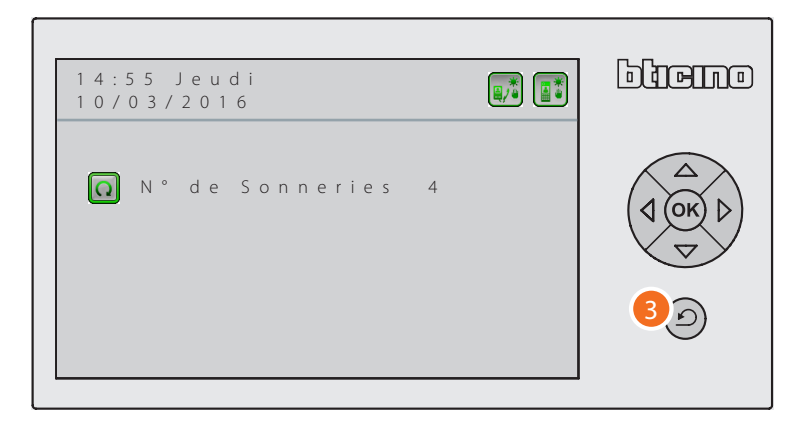

3. Appuyer sur  $\odot$  pour revenir au menu précédent.

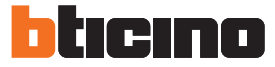

### <span id="page-47-1"></span><span id="page-47-0"></span>**Modifier mot de passe**

Cette fonction permet de modifier le mot de passe d'accès (par défaut 12345) à la Configuration Installateur.

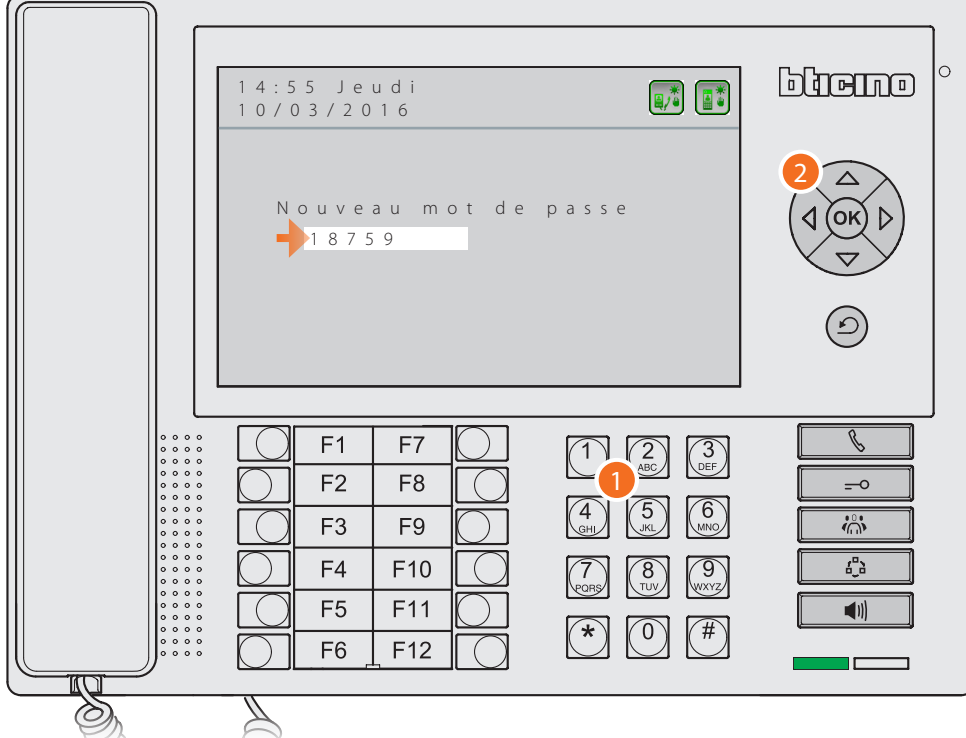

- 1. A l'aide du clavier alphanumérique, saisir le nouveau mot de (5 chiffres maximum) pour accéder à la Configuration Installateur.
- 2. Appuyer sur  $(X)$  pour confirmer.

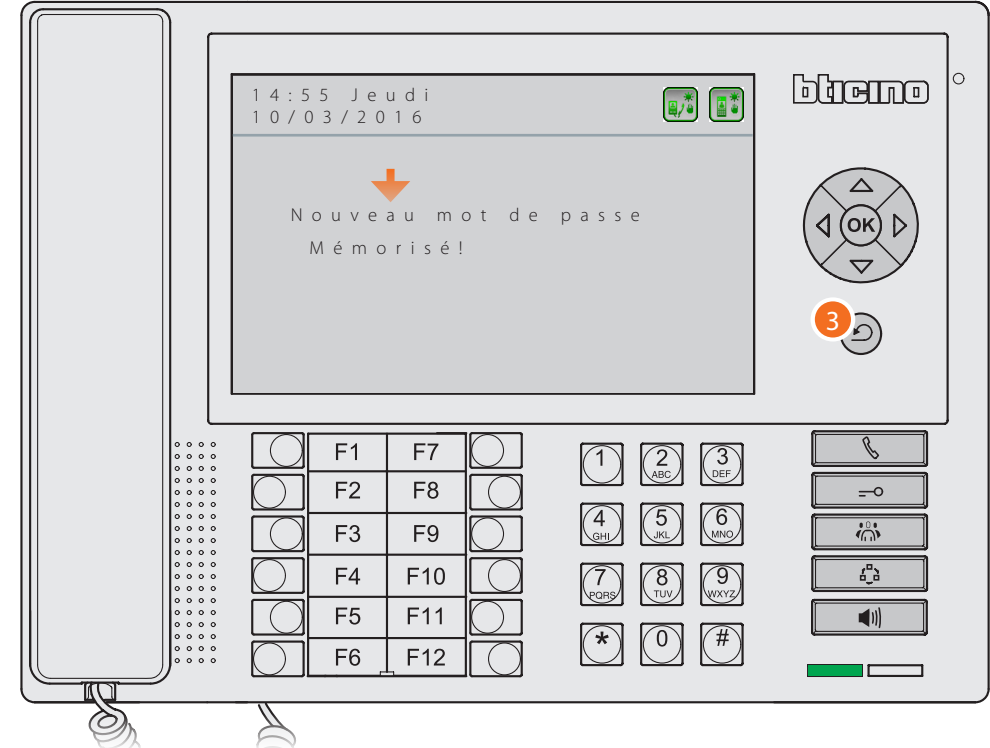

Pendant quelques secondes, un message s'affiche qui indique la mémorisation du nouveau mot de passe.

3. Une fois l'opération terminée, appuyer sur  $\odot$  pour quitter le menu.

**BTicino SpA Viale Borri, 231 21100 Varese www.bticino.com**